## **MAC III™ PROFILE MODE D'EMPLOI**

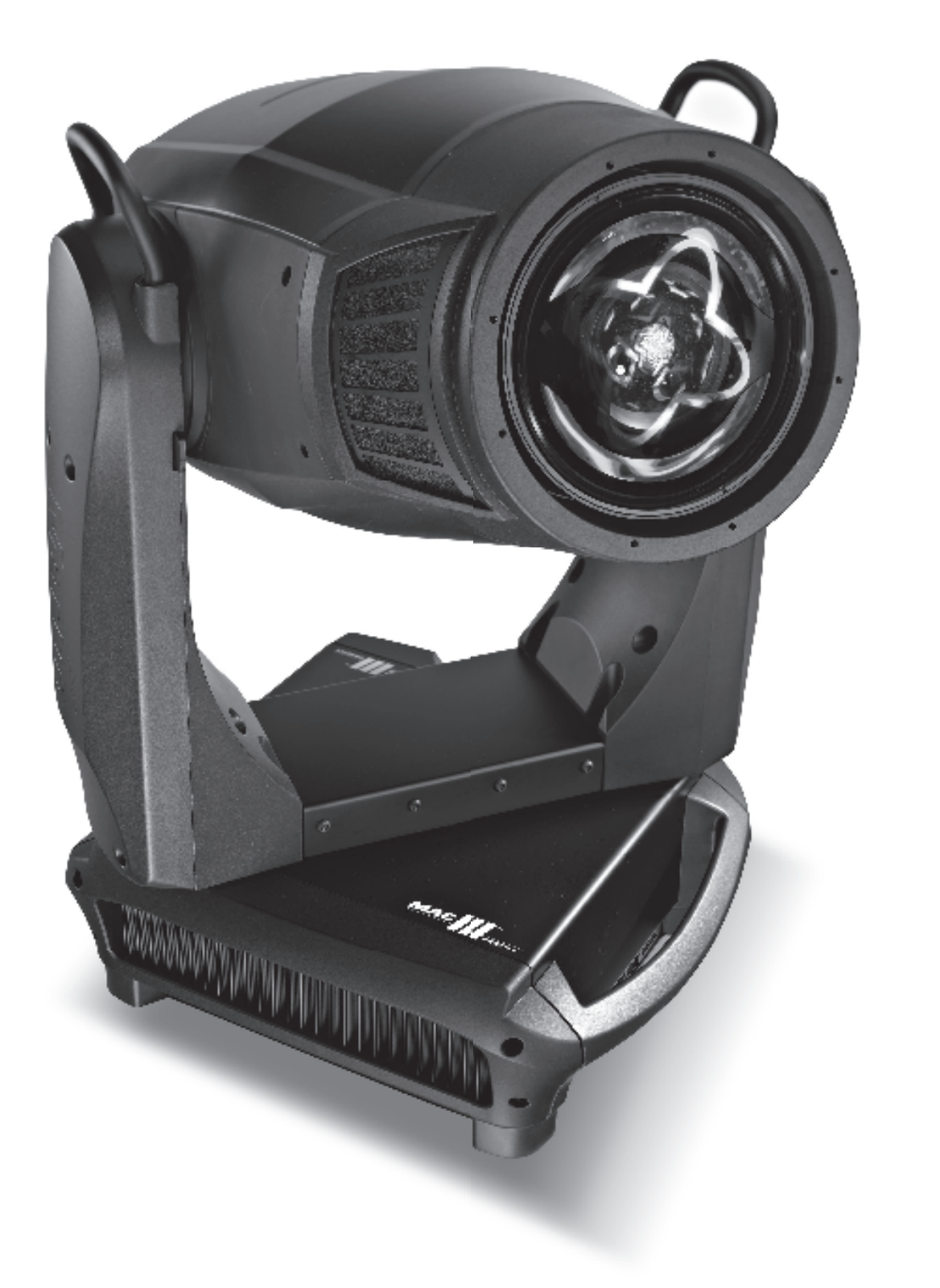

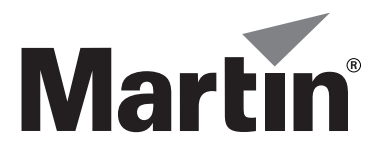

## **Dimensions**

Toutes les dimensions sont exprimées en millimètres

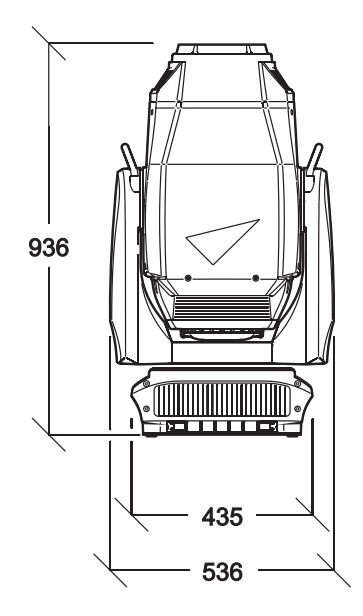

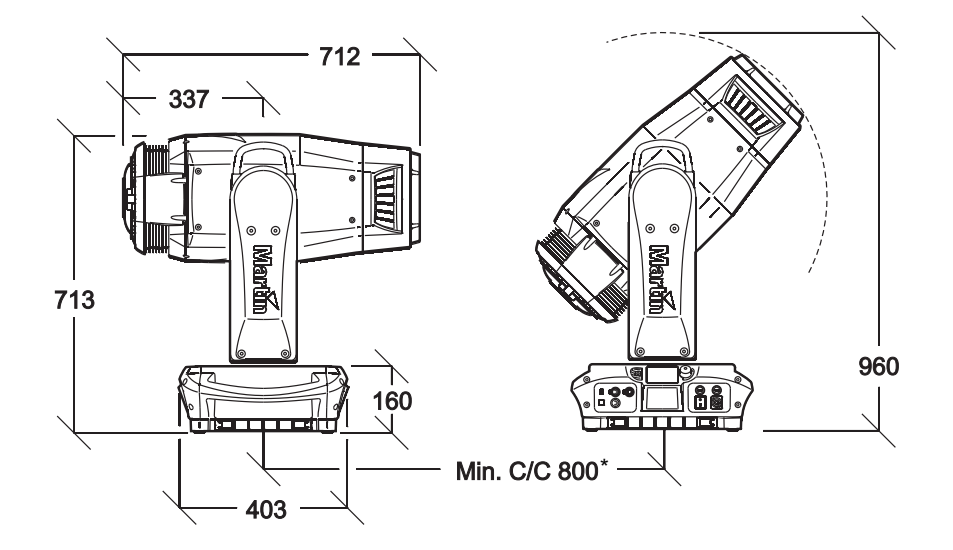

\*La distance minimale centre-centre peut être réduite en limitant l'amplitude de pan dans les menus

© 2008 Martin Professional A/S, Danemark. Contenu sujet à modifications sans préavis. Martin Professional A/S et ses filiales déclinent toute responsabilité en cas de blessure, dommage, direct ou indirect, conséquent ou économique ou de toute autre type occasionné par l'utilisation ou l'impossibilité d'utiliser ou la non fiabilité des informations contenues dans ce manuel. Le logo Martin, la marque Martin et toutes les autres marques contenues dans ce document concernant des services ou des produits de Martin Professional A/S, du groupe ou de ses filiales sont des marques déposées ou sous licence de Martin Professional A/S, du groupe ou de ses filiales.

P/N 35030214, Rev. C

## Table des matières

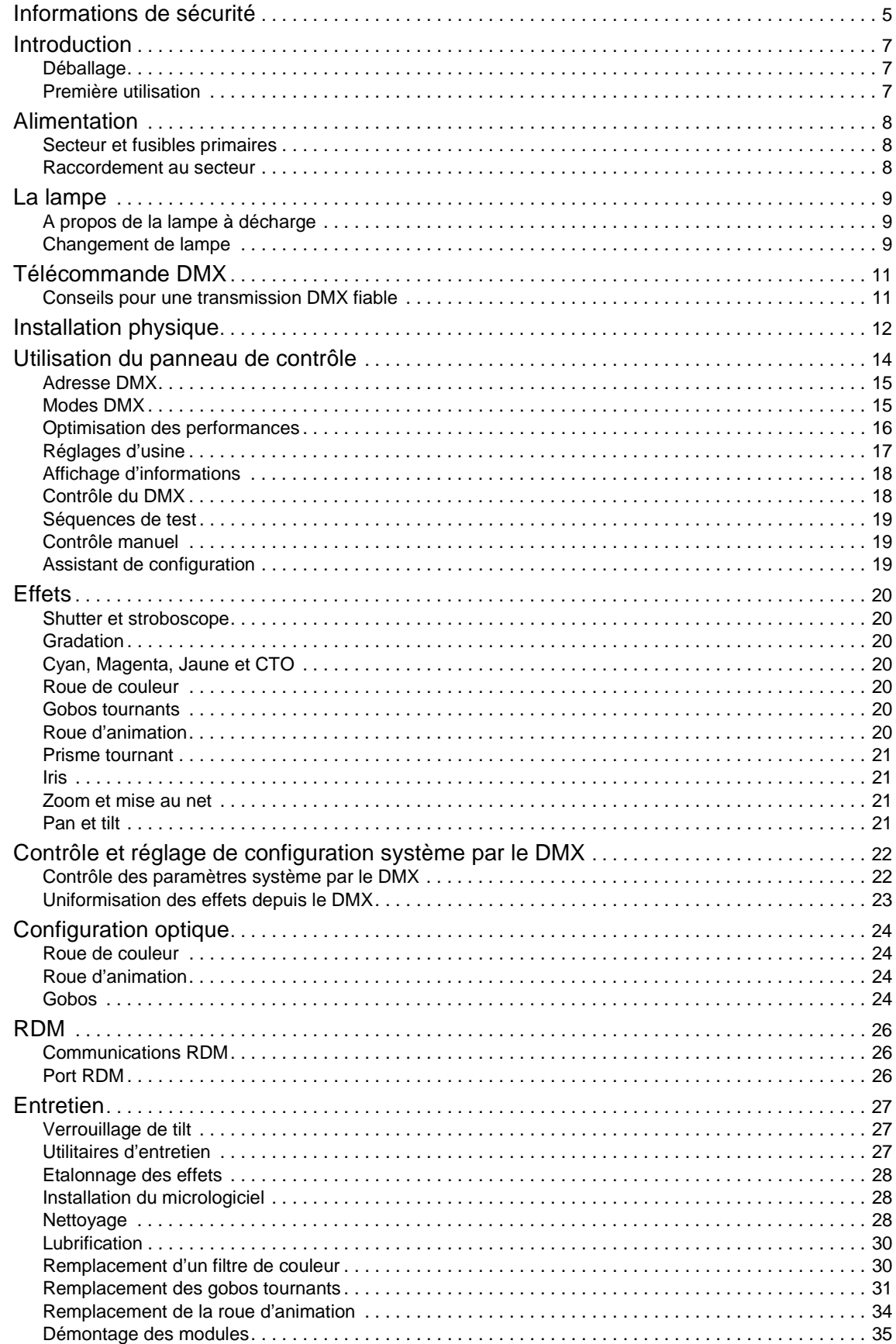

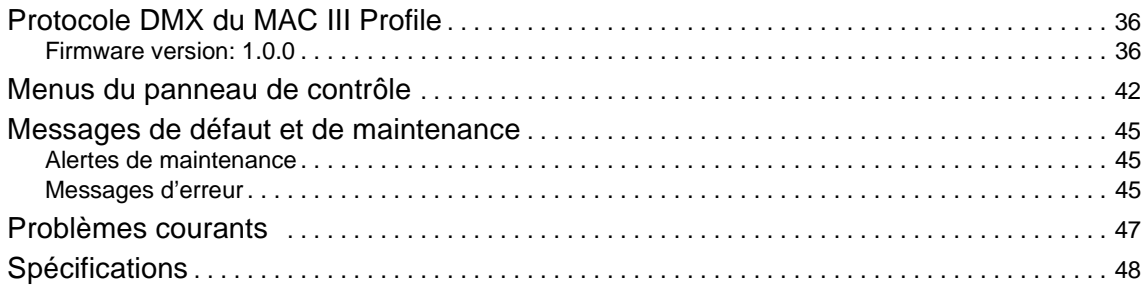

# <span id="page-4-0"></span>Informations de sécurité

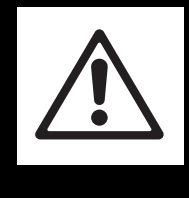

## **ATTENTION**

**Lisez les informations listées dans cette section avant d'installer, mettre sous tension, utiliser ou réparer le produit.**

Les symboles suivants permettent d'identifier les informations de sécurité importantes sur le produit et dans ce manuel:

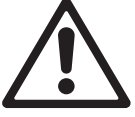

**DANGER!** Risque important. Risque de blessure sévère voire mortelle.

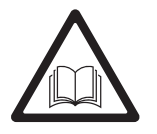

**DANGER!** Reportez-vous au manuel avant d'installer, allumer ou réparer le produit.

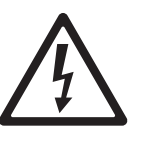

**DANGER!** Attention aux électrocutions. Risque de blessure sévère voire mortelle par électrisation.

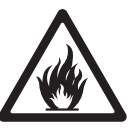

**Attention!** Risque d'incendie.

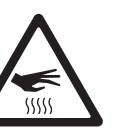

**Attention!** Risque de brûlure. Surface chaude, ne pas toucher.

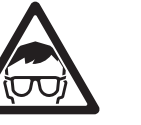

**Attention!** Risque pour les yeux. Portez des lunettes de sécurité.

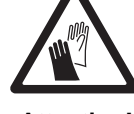

**Attention!** Risque de blessure à la main. Portez des gants de sécurité.

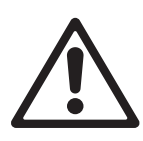

Ce produit est réservé à un usage professionnel. Il n'est pas destiné à un usage domestique.

Ce produit présente des risques importants de blessures sévères voire mortelles par brûlure ou incendie, électrisation, explosion de lampe et chute de hauteur.

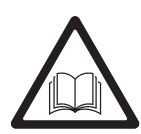

**Lisez ce manuel** avant d'installer, mettre sous tension, ou réparer le produit et suivez les mises en garde listées sur l'appareil lui-même et dans ce manuel.

Pour toute question sur l'utilisation de ce produit en toute sécurité, contactez votre revendeur Martin habituel ou appelez la Hotline Martin 24/7 au +45 8740 0000, ou pour les USA : 1-888-tech-180.

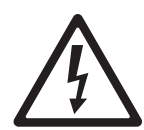

### **PROTECTION CONTRE LES RISQUES D'ÉLECTRISATION**

- Déconnectez le projecteur du secteur avant de retirer ou d'installer un capot ou un accessoire y compris la lampe et les fusibles - lorsque le projecteur n'est pas utilisé.
- Reliez toujours le projecteur à la terre.
- N'utilisez qu'une source d'alimentation compatible avec les normes locales en vigueur et protégée contre les surcharges et les défauts différentiels.
- Connectez ce projecteur avec le câble fourni ou avec un câble 3 conducteurs homologué pour 20 Ampères minimum, à gainage robuste. Utilisez du câble de type ST, STW, SEO, SEOW ou STO.
- Avant d'utiliser le projecteur, vérifiez que la distribution électrique et les câbles sont en parfait état et qu'ils supportent les courants consommés par tous les appareils.
- N'utilisez pas le projecteur si le câble ou sa fiche sont endommagés, défectueux ou mouillés, ou bien s'ils montrent des signes évidents de surchauffe.
- N'exposez pas le projecteur à la pluie ou à l'humidité.
- Référez tout entretien non décrit ici à un service technique qualifié agréé Martin.

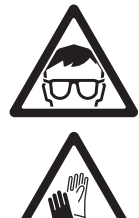

#### **UTILISATION DE LA LAMPE**

• Une exposition prolongée à une lampe à décharge non protégée peut causer de sérieuses brûlures aux yeux et à la peau. Ne fixez pas directement dans le faisceau. Ne regardez pas une lampe non protégée lorsqu'elle est allumée.

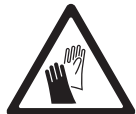

- N'utilisez pas le produit s'il manque des capots, des lentilles ou des protections anti UV ou si certains sont endommagés.
- Une lampe à décharge chaude peut exploser à tout moment car le gaz qu'elle contient est sous pression. Laissez le projecteur refroidir au moins 2 heures et 45 minutes et protégez vos yeux avec des lunettes de sécurité et des gants avant de manipuler la lampe ou d'effectuer la maintenance de l'appareil.
- Changez la lampe immédiatement si elle est visiblement déformée, endommagée ou défectueuse.
- Surveillez l'usure de la lampe et son intensité. Remplacez-la dès qu'elle atteint la limite de vie spécifiée par le fabricant ou dans ce manuel.
- N'installez que des lampes de type approuvé.
- Si l'enveloppe de quartz d'une lampe à décharge est cassée, elle libère une petite quantité de mercure ainsi que d'autres gaz toxiques. Si elle explose dans une zone confinée, évacuez cette zone et ventilez-la complètement. Portez des gants nitriles pour manipuler les débris. Traitez les débris et les lampes usagées comme des déchets dangereux et confiez-les à un spécialiste.

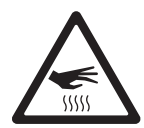

#### **PROTECTION CONTRE LES RISQUES DE BRÛLURE ET D'INCENDIE**

- L'extérieur du projecteur peut devenir très chaud jusqu'à 170° C (338° F) pendant l'utilisation. Evitez tout contact avec les personnnes et les matériaux. Laissez le projecteur refroidir 2 heures et 45 minutes au moins avant de le manipuler.
- Maintenez tous les matériaux combustibles (ex : papier, bois, textiles ...) au moins à 0.2 m (8 in.) du projecteur. Gardez les matériaux inflammables très éloignés du projecteur.
- Laissez un espace d'au moins 0.1 m (4 in.) autour de l'appareil.
- N'éclairez pas de surfaces situées à moins de 2.5 m (100 in.) du projecteur.
- Abritez les têtes ou orientez-les de façon à éviter toute exposition prolongée de face au soleil pendant la journée. Les lentilles du train optique peuvent concentrer les rayons solaires suffisamment pour créer un début d'incendie dans le projecteur.
- N'utilisez pas le projecteur si la température ambiante (Ta) dépasse 40° C (104° F).
- N'essayez pas de contourner l'action des protections thermostatiques et des fusibles. Remplacez toujours un fusible défectueux par un fusible de même type et valeur.
- Ne modifiez pas l'appareil et n'installez aucune pièce qui ne provienne de Martin. Ne collez aucun filtre, masque ou autre matériau devant les lentilles ou tout autre composant optique. N'installez que des pièces détachées d'origine Martin.
- N'essayez pas de contourner l'action des protections thermostatiques et des fusibles. Remplacez toujours un fusible défectueux par un fusible de même type et valeur.

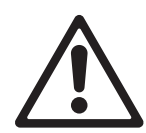

#### PROTECTION CONTRE LES RISQUES DE CHUTE DE HAUTEUR

- Ne portez pas le projecteur seul.
- Utilisez deux crochets correctement espacés pour accrocher le projecteur à une structure. N'utilisez jamais un seul crochet.
- Si vous accrochez le projecteur dans une autre position que la douche, n'utilisez que des colliers enserrant complètement le tube porteur. N'utilisez pas de crochets en G ou de colliers à fixation rapide.
- Lors de l'accroche de la machine, assurez-vous que la structure et le matériel d'accroche supportent au moins 10 fois le poids de tous les appareils installés.
- N'utilisez pas les poignées de la base ou de la tête comme point d'accroche pour le levage ou pour l'élingue de sécurité.
- Utilisez une accroche secondaire telle qu'une élingue de sécurité approuvée pour le poids du projecteur par un organisme de contrôle tel que TÜV. Cette accroche doit être conforme avec la norme EN 60598-2-17 Section 17.6.6 et doit être capable de supporter un effort statique en suspension d'au moins 10 fois le poids de l'appareil.
- Suivez les instructions données dans ce manuel.
- Vérifiez que tous les capots et les systèmes d'accroche sont correctement fixés.
- Interdisez l'accès sous la zone de travail et travaillez sur une plateforme stable lors de l'installation, de l'entretien ou du déplacement de l'appareil.

## Introduction

Merci d'avoir choisi le MAC III Profile™ de Martin™. Cette lyre asservie a les caractéristiques suivantes :

- Lampe à décharge Osram HTI 1500W/60/P50, arc court, forte puissance, semi réamorçage à chaud
- Afficheur graphique rétro-éclairé et afficheur auto alimenté sur batterie rechargeable (Alimentation secteur non nécessaire pour la configuration)
- Gradateur mécanique intégral avec 4 courbes de gradation et shutter mécanique
- Composition de couleur CMJ et correcteur de température de couleur CTO
- 7 filtres de couleur dichroïques interchangeables
- Deux roues de 5 gobos, tous interchangeables, tournants et indexables en haute résolution 16 bits.
- Roue d'animation interchangeable
- Prisme 4 facettes interchangeable
- Iris
- Zoom et mise au net progressifs. Couplage Zoom/Mise au net sur 3 zones
- 540° de pan et 268° de tilt, amplitude de pan et t ilt réglables
- Ballast "anti scintillement" et carte d'alimentation auto configurable.

Pour les dernières mises à jour du logiciel système, la documentation et toute autre information sur ce produit et le reste de la gamme Martin, consultez le site http://www.martin.com

Commentaires et suggestions sur ce document peuvent être envoyés par e-mail à service@martin.dk ou par courrier postal à

Service Department Martin Professional A/S Olof Palmes Allé 18 DK-8200 Aarhus N Denmark

## **Déballage**

Le MAC III Profile est livré en carton ou en flight case. Ils sont conçus pour protéger au mieux le produit pendant le transport. Les éléments suivants sont fournis :

- Lampe à décharge 1500 W (installée)
- Deux fusibles 16 AT (installés)
- 2 embases pour crochets
- Ce manuel d'utilisation

## **Première utilisation**

Avant de mettre la machine sous tension :

- Lisez attentivement les mises en gardes de sécurité en page [5](#page-4-0) et suivantes.
- Vérifiez que les fusibles de phase et de neutre, situés à côté de l'interrupteur principal, correspondent aux valeurs du secteur comme indiqué dans la section ["Secteur et fusibles primaires" en page 8](#page-7-1).
- Si nécessaire, installez une fiche sur le câble secteur comme décrit dans la section ["Raccordement au](#page-7-0) [secteur" en page 8.](#page-7-0)
- Débloquez le verrouillage de tilt comme décrit en page [27.](#page-26-0)
- Vérifiez que la base est fermement fixée et que l'inertie de la tête lorsqu'elle se déplace ne provoque pas de mouvement de balancier.

Une fois le projecteur allumé, vérifiez le réglage de la lampe comme décrit en page [10](#page-9-0).

## Alimentation

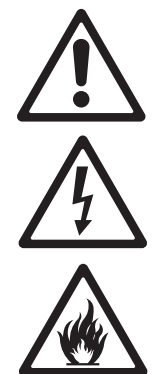

**ATTENTION! Pour éviter tout risque d'électrisation, le projecteur doit être relié à la terre électrique. Le circuit d'alimentation doit être protégé par un fusible ou un disjoncteur magnéto-thermique et équipé d'un dispositif de coupure différentiel.**

**Important!Vérifiez que les fusibles installés correspondent à la tension secteur.**

## <span id="page-7-1"></span>**Secteur et fusibles primaires**

Le MAC III Profile dispose d'une alimentation auto adaptative à découpage qui s'adapte automatiquement aux tensions secteur 200-240 V (nominal) sous 50 ou 60 Hz. Il est protégé par 2 fusibles primaires temporisés, un pour la phase, l'autre pour le neutre.

Pour installer les fusibles :

- 1. Déconnectez le projecteur du secteur.
- 2. Avec un tournevis plat, ouvrez les porte fusibles situés à côté de l'interrupteur principal et de l'embase secteur.
- 3. Installez un fusible 16 AT dans chaque porte fusible.
- 4. Réinstallez les porte fusibles avant de remettre sous tension.

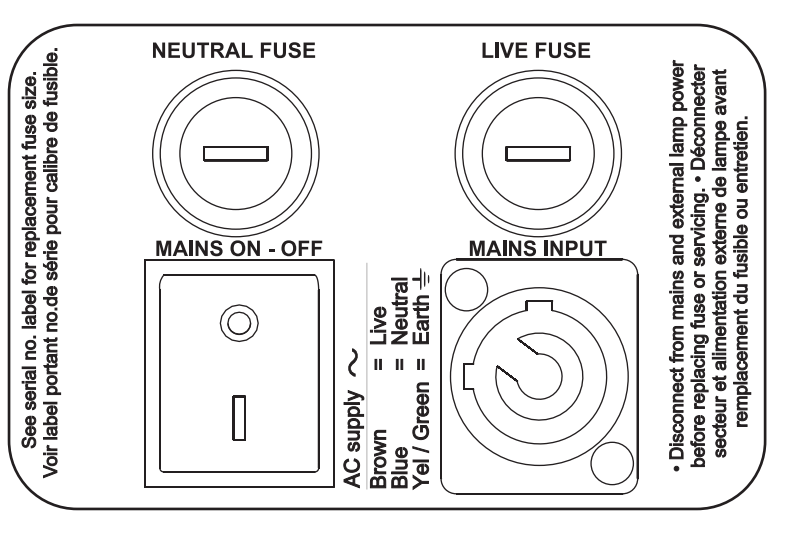

## <span id="page-7-0"></span>**Raccordement au secteur**

#### **Important! Connectez le MAC III Profile**

#### **directement au secteur.**

#### **N'alimentez pas le MAC III Profile depuis un gradateur, cela pourrait endommager son électronique.**

Vous aurez probablement à installer sur le câble une fiche de courant homologuée répondant aux normes en vigueur. Celle-ci doit avoir une broche de terre et doit supporter le courant appelé par le projecteur. Suivez les instructions du fabricant de la fiche et raccordez les fils aux broches de la prise. Le [Tableau 1](#page-7-2)  donne les principaux repères d'indentification. En cas de doute ou si les broches sont mal identifiées, consultez un électricien qualifié.

Pour mettre le projecteur sous tension, vérifiez que le tilt est débloqué puis basculez l'interrupteur marche/arrêt sur "I".

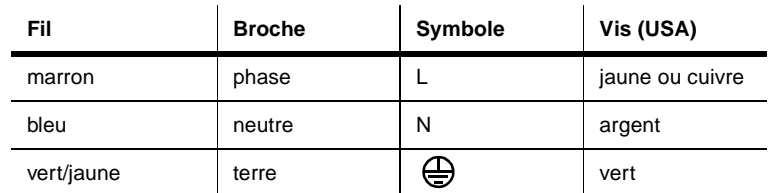

#### **Tableau 1: Brochage des fiches de courant**

<span id="page-7-2"></span>Le MAC III Profile est fourni avec un câble équipé d'une fiche Neutrik PowerCon NAC3FCA pour l'alimentation. Si vous remplacez le câble d'alimentation, observez le brochage du connecteur. Connectez la borne repérée  $\bigoplus$  au fil de terre, la borne marquée **N** au neutre et la borne marquée L à la phase. Le câble de remplacement doit avoir 3 conducteurs, être homologué pour 20 A minimum et avoir un gainage robuste. Les câbles compatibles incluent les types ST, STW, SEO, SEOW et STO.

## La lampe

## **A propos de la lampe à décharge**

Le MAC III Profile est conçu pour la lampe Osram HTI 1500W/60/P50. Cette lampe à décharge, à haut rendement et arc court, génère une température de couleur de 6000 K et un indice de rendu des couleurs supérieur à 85. Sa durée de vie est 750 heures et elle supporte les semi amorçages à chaud, c'est à dire qu'elle peut se ré-amorcer 2 minutes seulement après l'extinction.

La puissance de la lampe est automatiquement réduite à 800 W après 10 secondes de fermeture du gradateur/shutter. Cela permet de réduire la ventilation et la consommation électrique. La lampe remonte à 1500 W dès l'ouverture du gradateur ou du shutter.

#### **Attention! Installer une lampe non homologuée peut représenter un danger et endommager le projecteur !**

Pour réduire le risque d'explosion ou de casse de lampe, remplacez la lampe lorsqu'elle atteint les limites de sa durée de vie moyenne, ici 750 heures. Ne dépassez pas la durée de vie de plus de 10 %. L'usure de la lampe est enregistrée par le micrologiciel du projecteur (voir le comptage des heures en page [18\)](#page-17-0). Remplacez la lampe immédiatement si elle est déformée ou défectueuse de quelque manière que ce soit.

Pour une durée de vie maximale, n'éteignez pas une lampe avant qu'elle ait chauffé au moins 5 minutes.

## **Changement de lampe**

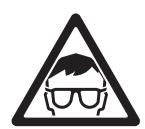

**Attention ! Portez des gants et des lunettes de sécurité pour manipuler la lampe. L'ampoule fait corps avec la base céramique. N'essayez pas de les séparer.**

**Important ! La lampe peut être un peu dure à enclencher. Tournez fermement la lampe de 45° dans le sens horaire pour vous assurer que les contacts sont complètement engagés.**

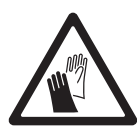

Des lampes de rechange sont disponibles chez votre revendeur Martin (P/N 97010326).

L'ampoule de quartz doit être propre et ne doit pas avoir de traces de graisses (déposées par les doigts généralement). Nettoyez la lampe avec un chiffon imbibé d'alcool et séchez-la avec un tissu sec et sans peluche, surtout si vous l'avez accidentellement touchée avec les doigts.

Pour changer la lampe :

- 1. Déconnectez le projecteur et laissez-le refroidir au moins 2 heures et 45 minutes.
- 2. Verrouillez la tête.
- 3. Dévissez la vis de fermeture de la trappe d'accès à la lampe et ouvrez le couvercle.
- 4. Maintenez la lampe par sa base en céramique. Tournez-la de 45° et retirez-la du projecteur (voir Figure 2).
- 5. La base de lampe a 2 contacts métalliques, un étroit, l'autre large. Ils s'encastrent dans les encoches du support de lampe. Alignez la nouvelle lampe avec les encoches de la douille, glissez la lampe dans la douille jusqu'à ce que les contacts soit complètement engagés puis tournez la lampe de 45° dans le sens des aiguilles d'une montre. La lampe est verrouillée une fois qu'un clic net s'est fait entendre. La lampe est ajustée à son support. Amorcer une lampe mal installée peut causer des dommages qui ne sont pas couverts par la garantie. Assurez-vous que la lampe est correctement verrouillée.
- 6. Fermez la trappe d'accès et serrez la vis pour sécuriser le couvercle.
- 7. Après installation de la lampe, remettez le compteur d'usure et d'amorçage à 0 (voir page [18](#page-17-0)). **Figure 2: Changement de lampe**

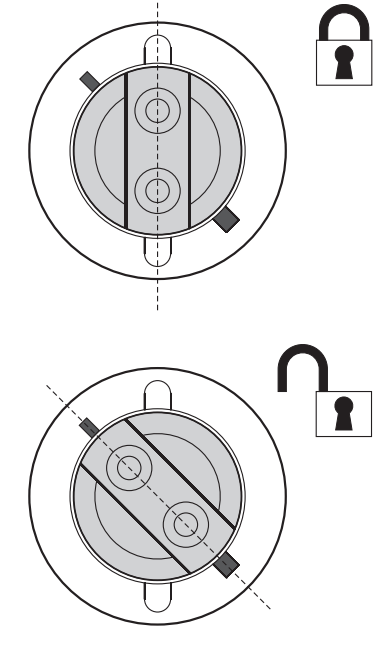

#### **Réglage de la lampe**

<span id="page-9-0"></span>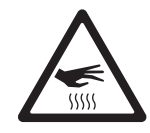

#### **Attention ! Réglez la lampe lorsque le projecteur est froid ! Le projecteur peut devenir très chaud pendant la procédure : portez des gants de protection contre la chaleur.**

Un point chaud dans le faisceau est indésirable pour l'esthétique des effets mais également pour le bon fonctionnement du projecteur. Un point chaud trop prononcé concentre la chaleur sur les composants optiques et provoque des dégâts non couverts par la garantie.

Après montage d'une nouvelle lampe, vous devez la régler pour obtenir un faisceau uniforme.

Pour régler la lampe :

- 1. Si le projecteur a déjà été utilisé, laissez-le refroidir au moins 2 heures et 45 minutes pour éviter tout danger de brûlure. Portez des gants de sécurité.
- 2. Mettez le projecteur sous tension, laissez-le s'initialiser, réglez le zoom au plus serré, allumez la lampe et ouvrez le shutter.
- 3. Braquez le projecteur sur une surface unie et assurez-vous qu'aucune commande DMX ne viendra le déplacer.
- 4. Voir [Figure 3](#page-9-1). Vissez ou dévissez les 3 vis Alen pour obtenir un faisceau uniforme.

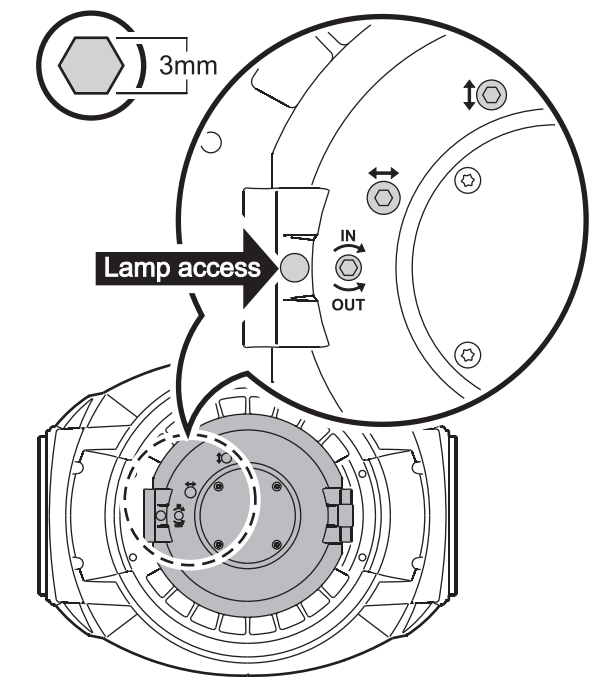

<span id="page-9-1"></span>**Figure 3: Vis de réglage de lampe**

## Télécommande DMX

Le MAC III Profile est équipé d'embases XLR 5 broches pour l'entrée et la recopie DMX et RDM. Le brochage par défaut des embases est le suivant :

- broche 1 blindage
- Port 1, transmission DMX :
- broche 2 data 1 (point froid, -)
- broche  $3 -$  data 1 (point chaud,  $+$ )

Port 2, transmission RDM :

- broche 2 data 2 (point froid, -)
- broche 3 data 2 (point chaud, +).

L'ordre des paires data 1 et data 2 pour le DMX et RDM peut être modifié avec les menus du panneau de contrôle (voir ["Optimisation des performances" en page 15](#page-14-0)).

## **Conseils pour une transmission DMX fiable**

- Utilisez du câble à paires torsadées blindé conçu pour les applications RS-485. Le câble microphone standard ne peut pas transmettre correctement le signal sur de grandes longueurs. Le câble de section 0,22 mm² (24 AWG) peut transmettre le signal jusqu'à 300 m. Une section plus importante ou un amplificateur (booster) sont requis pour des distance supérieures.
- Utilisez uniquement un distributeur (ou splitter) comme le Splitter/Amplificateur RS 485 Opto-isolé 4 canaux de Martin pour diviser la ligne.
- Ne surchargez pas la ligne. Vous ne pouvez connecter que 32 appareils au maximum sur une sortie de console ou de splitter.
- Terminez la ligne avec le bouchon interne du projecteur ou avec un bouchon de terminaison DMX en sortie du dernier appareil de la ligne.

#### **Raccordement de la télécommande**

- 1. Connectez un câble DMX de la sortie du contrôleur à l'entrée (mâle) du MAC III Profile.
- 2. Reliez l'embase de sortie à l'entrée du projecteur le plus proche et continuez à câbler ainsi en cascade tous les appareils.
- 3. Si le dernier appareil de la ligne est un MAC III Profile, vous pouvez la terminer en activant le bouchon intégré au projecteur avec l'option **DMX TERMINATION** du menu **PERSONALITY**. Sinon vous devez terminer la ligne en connectant une résistance de 120 Ohms, 1/4 Watts entre les broches data 1(+) et data 1(-) (et également les broches de la paire data 2 si vous l'utilisez), à la sortie ou juste après la sortie du dernier projecteur raccordé. Si vous utilisez un splitter, terminez chaque branche.

## Installation physique

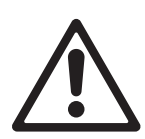

**Attention ! Le MAC III Profile a un moteur de pan très puissant. Le couple induit lorsque la tête est mise en rotation de manière soudaine peut faire bouger le socle si le projecteur est posé sur une surface peu stable. Ne mettez pas le MAC III Profile sous tension si le socle n'est pas correctement arrimé ou fixé aux accessoires d'accroche.**

**Attention ! Utilisez toujours 2 crochets pour suspendre l'appareil. Verrouillez toujours les 2 loquets de chaque embase. Un loquet est verrouillé lorsqu'il est tourné à fond dans le sens horaire.**

**Attention ! Lorsque le projecteur est accroché en hauteur, utilisez un système d'accroche secondaire homologué pour le poids du projecteur et attachez-le au point dédié à cet effet sur la base du projecteur. Ne sécurisez jamais l'accroche par les poignées.**

**Attention! Lors de l'accroche du projecteur à un pont ou une structure dans une autre position que la douche, utilisez impérativement des crochets à double mâchoire. N'utilisez pas de crochets qui ne fassent pas complètement le tour du tube porteur.**

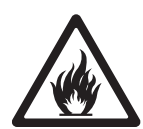

**Attention ! Abritez les têtes ou orientez-les de façon à éviter toute exposition prolongée de face au soleil pendant la journée. Les lentilles du train optique peuvent concentrer les rayons solaires suffisamment pour créer un début d'incendie dans le projecteur.**

**Important! Ne pointez pas le faisceau d'un autre projecteur sur le MAC III Profile à moins de 3 m (10 ft.), car un éclairement intense peut endommager l'afficheur.**

Le MAC III Profile peut être fixé à une surface comme la scène ou accroché à une structure dans n'importe quelle position. Les crochets doivent impérativement être de même type que la [Figure 5](#page-11-1) si le projecteur n'est pas accroché en douche. Les points de montage permettent d'orienter les embases parallèlement, perpendiculairement ou à 45° de la face avant, comme indiqué [Figure 4](#page-11-0).

Les amplitudes de pan et tilt peuvent être limitées pour permettre d'installer les projecteurs près les uns des autres ou d'éventuels obstacles sans risque de collision (voir menu **PAN/TILT SETTINGS** en page 16).

#### **Accroche sur une structure**

1. Vérifiez que les crochets sont en bon état et qu'ils supportent au moins 10 fois le poids de l'appareil. Vérifiez que la structure supporte au moins 10 fois le poids de tous les appareils et accessoires installés : câbles, crochets etc.

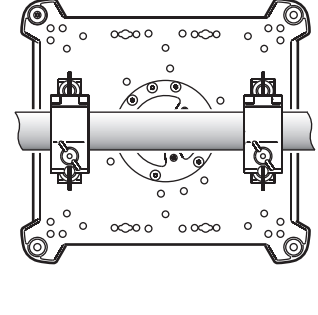

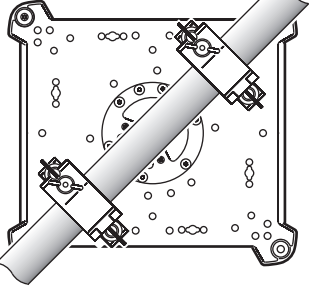

<span id="page-11-0"></span>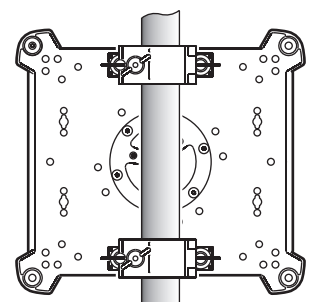

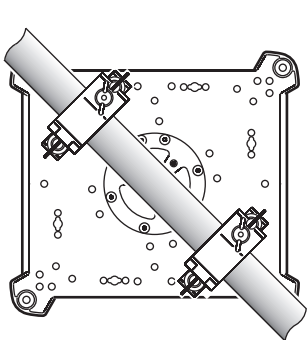

**Figure 4: Position des embases** 

2. Fixez chaque crochet sur une embase avec une vis M12 (grade 8.8 ou supérieur) et un boulon.

<span id="page-11-1"></span>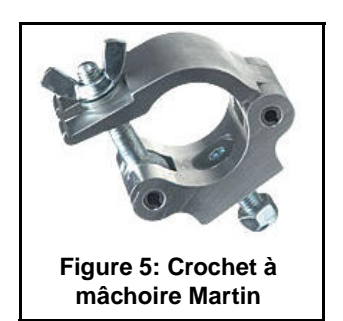

3. Voir Figure 6. Notez la position des flèches indiquant la face avant du projecteur.

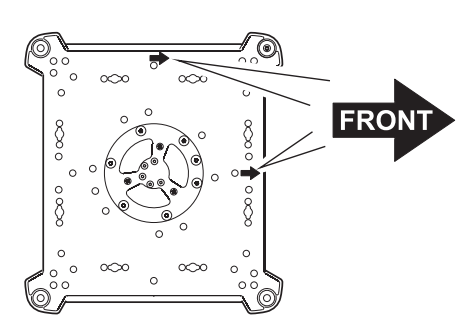

**Figure 6: Face avant du projecteur**

- 4. Alignez les loquets des embases en face de deux points de montage. Voir [Figure 7.](#page-12-1) Insérez les loquets à fond dans l'insert et tournez-les d'un quart de tour. Installez un second crochet de la même manière.
- 5. Interdisez l'accès sous la zone de travail. En travaillant depuis une plateforme stable, accrochez le projecteur sur la structure, la flèche **FRONT** du socle vers la zone à éclairer. Serrez les crochets.

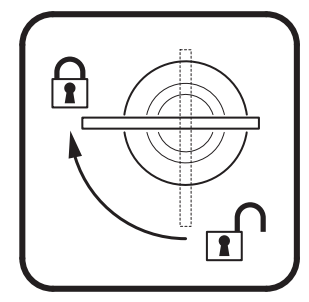

**Figure 7: Verrouillage 1/4 de tour**

- 6. Voir [Figure 8](#page-12-0). Installez une élingue de sécurité homologuée pour le poids de l'appareil. Bouclez-la dans la roue d'attache au centre du socle.
- 7. Verifiez que le verrouillage de tilt est débloqué. Vérifiez qu'aucun matériau combustible n'est à moins de 0.2 m (8 in.), qu'aucune surface éclairée n'est à moins de 2.5 m (100 in.) et qu'il n'y a aucun matériau inflammable à proximité.
- 8. Vérifiez que la tête ne peut pas heurter les objets proches (projecteurs, accessoires). Notez que les amplitudes de pan et de tilt du MAC III Profile peuvent être limitées avec le menu de contrôle. Cette fonction permet d'installer les machines plus près les unes des autres ou des obstacles éventuels.
- 9. Vérifiez qu'aucun autre projecteur ne peut éclairer le MAC III Profile d'une distance inférieure à 3 m (10 ft.) : un éclairement trop intense pourrait endommager l'afficheur du MAC III Profile.

<span id="page-12-1"></span>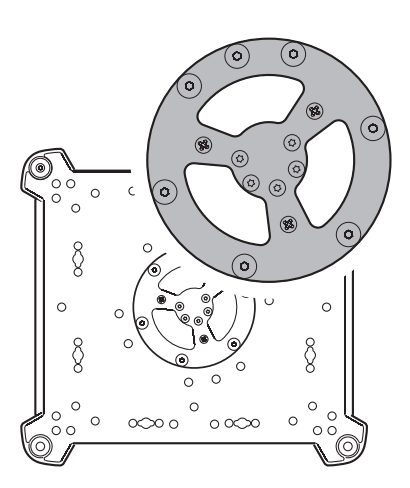

<span id="page-12-0"></span>**Figure 8: Attache de l'élingue de sécurité**

## <span id="page-13-0"></span>Utilisation du panneau de contrôle

Vous pouvez configurer les réglages spécifiques à chaque MAC III Profile comme l'adresse DMX, consulter les données du système et effectuer la maintenance du projecteur avec l'afficheur rétro-éclairé et le panneau de contrôle. Vous trouverez à partir de la page [42](#page-41-0) la liste complète des menus et commandes disponibles.

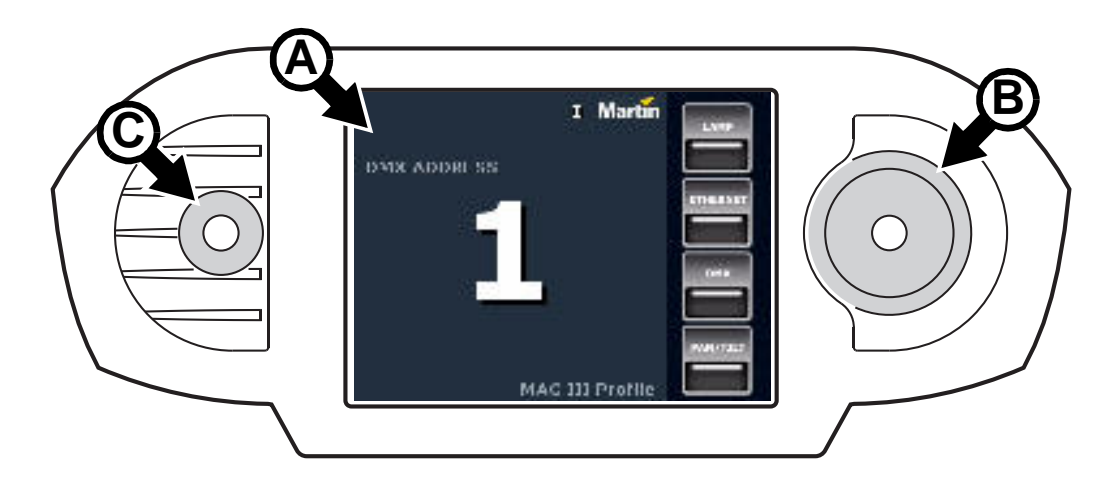

**Figure 9: Afficheur et panneau de contrôle**

Après une pause pendant que le projecteur s'initialise, l'adresse DMX et tous les messages d'état éventuels (voir page [45](#page-44-0)) apparaissent sur l'afficheur graphique **A** lors de la mise sous tension du MAC III Profile.

#### **Utilisation du panneau de contrôle**

Appuyez (une fois) sur la roue codeuse **B** pour entrer dans les menus. Tournez la roue pour naviguer dans les menus et appuyez sur la roue une fois pour valider une sélection. La vitesse de défilement est gérée de manière dynamique en fonction de la vitesse de la roue.

Lorsqu'une sélection est faite, appuyez sur la roue pour sauver le réglage ou sur le bouton Echappement **C** (Escape) pour annuler. Lorsque vous mémorisez une sélection, le message **Saving...** est affiché pendant 1 seconde. Lors de l'annulation, le menu revient à la valeur précédemment mémorisée. Appuyez sur le bouton Echappement pour remonter dans les menus.

La roue et le bouton Echappement fonctionnent même pendant l'affichage du message **Saving...**

#### **Alimentation autonome**

L'afficheur et le panneau de contrôle sont auto-alimentés par l'accumulateur intégré du MAC III Profile. Cela permet d'accéder aux principales fonctions du panneau de contrôle - notamment l'adressage DMX et les messages d'état - lorsque le projecteur n'est pas connecté au secteur.

Pour activer l'afficheur lorsque le projecteur est déconnecté du secteur, appuyez sur le bouton Echappement. L'afficheur s'éteint au bout de 10 secondes sans activité.

La LED d'état donne l'état du projecteur en clignotant lentement. Cette LED consomme un courant infime et peut être maintenue pendant des mois sans affaiblir l'accumulateur.

Une icône indique lorsque la batterie est en charge.

#### **Indicateurs d'état**

Les indicateurs d'état à droite de l'afficheur ont les fonctions suivantes :

**LAMP** s'allume lorsque la lampe est amorcée.

**ETHERNET** s'allume lorsque le MAC III Profile est correctement raccordé à un réseau Ethernet. **DMX** s'allume lorsque le MAC III Profile reçoit un signal DMX valide.

### **Adresse DMX**

L'adresse DMX, ou canal de base, est le premier canal par lequel le projecteur reçoit ses instructions du contrôleur. Pour un contrôle individuel, chaque machine doit recevoir ses propres canaux, donc sa propre adresse. Deux MAC III Profile peuvent partager la même adresse : ils se comporteront alors de manière strictement identique. Le partage d'adresse est intéressant pour le diagnostic de panne et le contrôle symétrique des machines en combinant inversion de pan et de tilt sur les machines elles-mêmes.

Le choix de l'adresse DMX est limité aux canaux 1-486 (en mode 16 bits) et 1-483 (en mode 16 bits étendu). Cela permet d'interdire les adresses pour lesquelles il ne reste plus assez de canaux libres sur une ligne DMX standard

#### **Réglage de l'adresse DMX**

Pour régler l'adresse DMX du projecteur :

- 1. Appuyez sur la roue pour entrer dans le menu.
- 2. Tournez la roue pour atteindre le menu **DMX ADDRESS** puis appuyez sur la roue. Tournez la roue pour régler l'adresse et appuyez à nouveau sur la roue pour mémoriser.
- 3. Appuyez sur le bouton Escape pour revenir au menu principal.

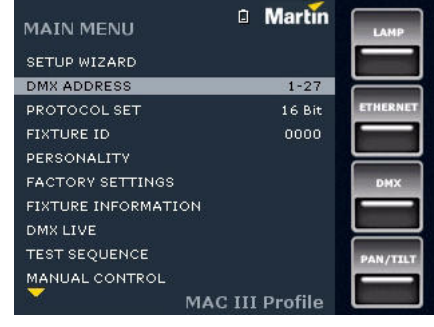

### **Modes DMX**

Le menu **PROTOCOL SET** vous permet de choisir le mode opératoire du MAC III Profile : 16 bits ou 16 bits étendu.

Le mode basique ou 16 bits offre un contrôle basique de tous les effets et la haute résolution sur l'indexation des deux roues de gobo, sur le pan et sur le tilt. Le mode 16 bits étendu (16 bits Ex) requiert 3 canaux DMX supplémentaires et fournit le contrôle haute résolution sur le gradateur, le zoom et la mise au net.

Le MAC III Profile requiert 27 canaux DMX en mode basique 16 bits et 30 canaux DMX en mode 16 bits étendu.

#### **Réglage du mode DMX**

Pour régler le mode DMX du projecteur :

- 1. Appuyez sur la roue pour entrer dans le menu.
- 2. Tournez la roue pour atteindre le menu **PROTOCOL SET** puis appuyez sur la roue. Tournez la roue pour choisir **16 Bit** or **16 Bit Ext.** et appuyez à nouveau sur la roue pour mémoriser.
- 3. Appuyez sur le bouton Escape pour revenir au menu principal.

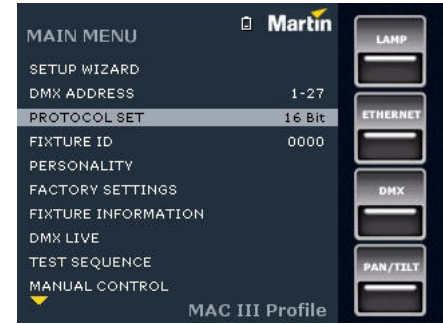

## **Numérotation libre, Fixture ID**

Le MAC III Profile dispose d'un numéro d'identification à 4 chiffres pour faciliter le repérage de la machine sur une installation. Lorsqu'un projecteur est mis sous tension pour la première fois, il affiche son adresse DMX. Dès qu'un numéro d'identification différent de **0000** est réglé dans le menu **FIXTURE ID**, le MAC III Profile l'affiche par défaut.

Afin de distinguer facilement l'adresse DMX du numéro d'identification, ce dernier est toujours affiché sur 4 chiffres alors que l'adresse DMX est affichée selon les cas sur 1, 2 ou 3 chiffres.

### <span id="page-14-0"></span>**Optimisation des performances**

Le MAC III Profile dispose de plusieurs options d'optimisation selon les applications grâce au menu **PERSONALITY**:

- **PAN/TILT SETTINGS** permet d'inverser ou d'interchanger les canaux de pan et de tilt.
- **P/T LIMIT SETTINGS** permet de définir des limites minimales et maximales pour les amplitudes du pan et du tilt. Cela permet d'installer les projecteurs plus proches d'éventuels obstacles - comme les machines voisines - sans risque de collision. Les réglages sont basés sur les principes suivants :
	- L'amplitude de pan, dans le cas des limitations uniquement, est de 0° à 360° dans le sens horaire, en regardant le projecteur par le dessus.
	- L'amplitude de tilt est de +134° à -134° autour de la position tête droite, lentille opposée à la base.
	- Le faisceau pointe vers l'avant de l'appareil (l'avant est repéré par une flèche sous la base du projecteur) lorsque le pan est réglé à 90° ou à 450 ° et le tilt réglé à +90°.
	- Le mode **Inside** assure que la tête ne sort jamais des limites imposées c'est à dire qu'on définit un 'zone sure'.
	- Le mode **Outside** assure que la tête ne va jamais dans l'intervalle donné c'est à dire qu'on définit un 'zone interdite'.
	- Les limites ne sont pas activées tant que la tête ne va pas dans la zone sure.
	- Lorsque les limites sont activées, le voyant PAN/TILT s'allume en jaune au bas de l'écran.

Voir [Figure 10](#page-15-0). Pour limiter le pan de façon à ce qu'il reste dans une zone de sécurité de 20° en pan et dans une zone de 18° en tilt autour de la face avan t, par exemple :

- 1. Réglez **PAN MINIMUM** à **70°**.
- 2. Réglez **PAN MAXIMUM** à **110°**.
- 3. Réglez **TILT MINIMUM** à +**72°**.
- 4. Réglez **TILT MAXIMUM** à +**108°**.
- 5. Réglez **P/T LIMIT AREA** sur **Inside**.

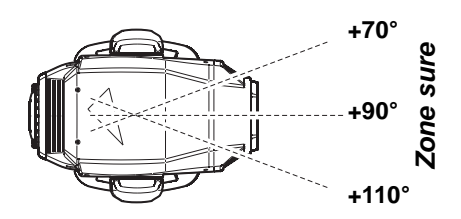

<span id="page-15-0"></span>**Zone sure en Pan Inside, min. +70°, max. +110°**

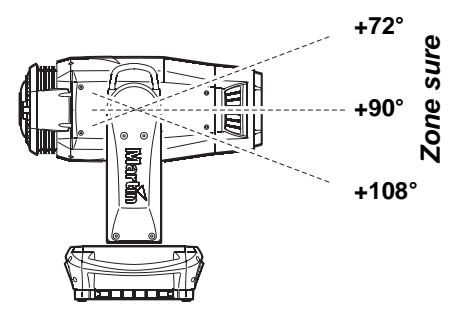

**Zone sure en Tilt Inside, min. +72°, max. +108°**

**Figure 10: Réglage des limites de pan et tilt**

- **Important! Quelles que soient les limites fixées en pan et en tilt, lors de l'extinction de l'appareil, la tête retombe sous l'effet de son propre poids vers la position de repos la plus proche (en position de douche, par exemple, si le projecteur est suspendu ou vers une des faces de l'appareil si celui-ci est installé au sol). Lors de l'allumage, la tête ne bouge pas tant qu'aucun ordre de pan ou de tilt n'est reçu. Dès qu'une telle commande est reçue, si la position de repos de la tête est hors des limites fixées, celle-ci se déplace lentement jusqu'à atteindre la zone sure. Cette fonctionnalité permet de réduire le risque de dégâts en cas de collision.**
	- **LINKED ZOOM/FOCUS** règle le couplage automatique net/zoom (voir ["Zoom et mise au net" en](#page-20-0)  [page 21](#page-20-0)).
	- **LAMP COOLING** permet de régler le taux de refroidissement de la lampe à 50% ou 80 %. La température de couleur varie légèrement avec le refroidissement. Par défaut, cette valeur est à 80%.
	- **FAN CLEAN MODE** donne 3 options de nettoyage automatique des ventilateurs :
		- **Off** garde la ventilation en mode normal sans fonction de nettoyage.
		- **Auto** règle la ventilation en mode normal mais, si un défaut de ventilation est détecté, le ventilateur concerné augmente sa vitesse à 100 % pendant une courte période puis revient à la vitesse normale. Si le défaut persiste après 3 tentatives de nettoyage, le ventilateur revient au mode normal tout en

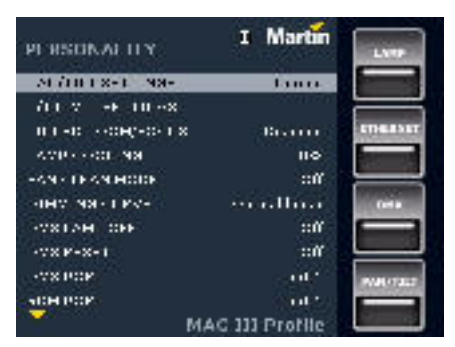

continuant d'indiquer un défaut. Le nombre de tentatives est remis à zéro si le projecteur est initialisé ou si un autre mode de fonctionnement est activé.

- **Forced** force toues les ventilations à 100 % jusqu'à ce que une autre mode de ventilation soit activé.

Cette fonction n'élimine pas la nécessité d'inspecter et de nettoyer les ventilations régulièrement (voir ["Nettoyage" en page 28\)](#page-27-0).

**DIMMING CURVE** fournit 4 courbes de gradation (voir Figure 11):

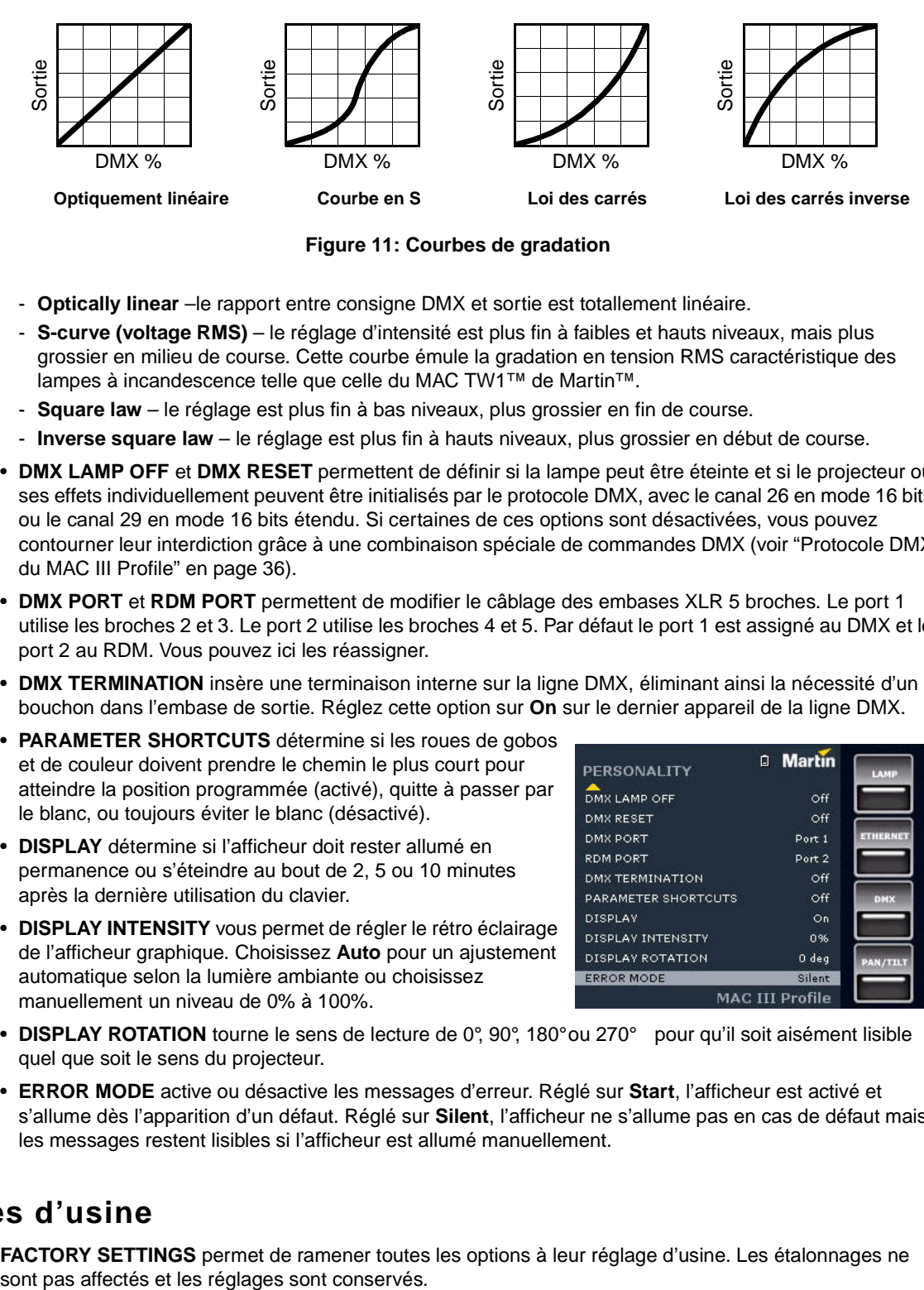

**Figure 11: Courbes de gradation** 

- **Optically linear** –le rapport entre consigne DMX et sortie est totallement linéaire.
- **S-curve (voltage RMS)** le réglage d'intensité est plus fin à faibles et hauts niveaux, mais plus grossier en milieu de course. Cette courbe émule la gradation en tension RMS caractéristique des lampes à incandescence telle que celle du MAC TW1™ de Martin™.
- **Square law** le réglage est plus fin à bas niveaux, plus grossier en fin de course.
- **Inverse square law** le réglage est plus fin à hauts niveaux, plus grossier en début de course.
- **DMX LAMP OFF** et **DMX RESET** permettent de définir si la lampe peut être éteinte et si le projecteur ou ses effets individuellement peuvent être initialisés par le protocole DMX, avec le canal 26 en mode 16 bits ou le canal 29 en mode 16 bits étendu. Si certaines de ces options sont désactivées, vous pouvez contourner leur interdiction grâce à une combinaison spéciale de commandes DMX (voir ["Protocole DMX](#page-35-0)  [du MAC III Profile" en page 36](#page-35-0)).
- **DMX PORT** et **RDM PORT** permettent de modifier le câblage des embases XLR 5 broches. Le port 1 utilise les broches 2 et 3. Le port 2 utilise les broches 4 et 5. Par défaut le port 1 est assigné au DMX et le port 2 au RDM. Vous pouvez ici les réassigner.
- **DMX TERMINATION** insère une terminaison interne sur la ligne DMX, éliminant ainsi la nécessité d'un bouchon dans l'embase de sortie. Réglez cette option sur **On** sur le dernier appareil de la ligne DMX.
- **PARAMETER SHORTCUTS** détermine si les roues de gobos et de couleur doivent prendre le chemin le plus court pour atteindre la position programmée (activé), quitte à passer par le blanc, ou toujours éviter le blanc (désactivé).
- **DISPLAY** détermine si l'afficheur doit rester allumé en permanence ou s'éteindre au bout de 2, 5 ou 10 minutes après la dernière utilisation du clavier.
- **DISPLAY INTENSITY** vous permet de régler le rétro éclairage de l'afficheur graphique. Choisissez **Auto** pour un ajustement automatique selon la lumière ambiante ou choisissez manuellement un niveau de 0% à 100%.

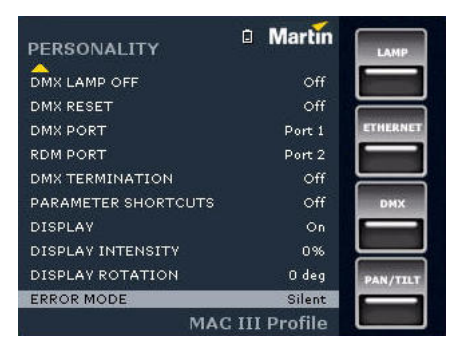

- **DISPLAY ROTATION** tourne le sens de lecture de 0°, 90°, 180° ou 270° pour qu'il soit aisément lisible quel que soit le sens du projecteur.
- **ERROR MODE** active ou désactive les messages d'erreur. Réglé sur **Start**, l'afficheur est activé et s'allume dès l'apparition d'un défaut. Réglé sur **Silent**, l'afficheur ne s'allume pas en cas de défaut mais les messages restent lisibles si l'afficheur est allumé manuellement.

## **Réglages d'usine**

**FACTORY SETTINGS** permet de ramener toutes les options à leur réglage d'usine. Les étalonnages ne

## **Affichage d'informations**

Les informations suivantes sont accessibles par l'afficheur :

- **FIRMWARE VERSION** et **FIRMWARE VERSION** donnent la version du logiciel installé dans le projecteur.
- **FIXTURE MAC ID** affiche l'adresse MAC (Media Access Control) de la carte réseau.
- **RDM UID** affiche le numéro d'identification unique pour le système RDM.
- **POWER ON TIME** fournit 2 compteurs :
	- **TOTAL POWER ON**est un compteur absolu et donne le nombre d'heures d'utilisation depuis la sortie d'usine.
	- **RESETTABLE POWER ON** est un compteur initialisable et donne le nombre d'heures d'utilisation depuis la dernière mise à zéro.
- <span id="page-17-0"></span>• **LAMP ON TIME** fournit 2 compteurs :
	- **TOTAL LAMP ON**est un compteur absolu et donne le nombre d'heures d'utilisation, lampe allumée, depuis la sortie d'usine.
	- **RESETTABLE LAMP ON**est un compteur initialisable et donne le nombre d'heures d'utilisation de la lampe depuis la dernière mise à zéro.
- **LAMP STRIKES** fournit 2 compteurs :
	- **TOTAL LAMP STRIKES** est un compteur absolu et donne le nombre d'amorçages de la lampe depuis la sortie d'usine.
	- **RESETTABLE LAMP STRIKES** est un compteur initialisable et donne le nombre d'amorçages de la lampe depuis la dernière mise à zéro.
- **AIR FILTERS** fournit 2 compteurs et un message d'alerte pour la maintenance :
	- **RESETTABLE AIR FILTER** est un compteur initialisable et donne le nombre d'heures d'utilisation des ventilateurs depuis la dernière mise à zéro.
	- **SET TIME ALERT** permet de régler la durée d'utilisation entre deux apparitions du rappel de nettoyage des filtres à air, de **1** à **750**. Pour désactiver ces messages, réglez la durée sur **0**.
	- **CLEAR RESETTABLE AIR FILTER** remet le compteur horaire du filtrage d'air à zéro après nettoyage**.**

**DMX LIVE RATE** 

**OUALITY** 

**DIMMER** 

MAGENTA

**VELLOW** 

COLOR

сто

CYAN

START CODE

STROBE/SHIITTER

## **Contrôle du DMX**

Le MAC III Profile peut afficher le contenu du signal DMX reçu avec le menu **DMX LIVE**. Ces informations peuvent être utiles pour le dépannage ou le diagnostic.

**RATE** donne le taux de rafraîchissement du signal DMX en paquets par secondes. Les valeurs supérieures à 44 ou inférieures à 10 peuvent être la cause de comportements erratiques, surtout en mode suiveur.

**QUALITY** donne une indication de la qualité du signal DMX reçu sous la forme de pourcentage de paquets reçus corrects. Les

valeurs très inférieures à 100 indiquent des effets de parasitage, de mauvaises connexions ou un problème émanant de la qualité de la ligne ou du contrôleur.

**START CODE** donne l'entête du signal DMX. Les paquets dont le code est différent de 0 peuvent gêner les performances du projecteur.

Les options restantes de la section **DMX LIVE** donnent les valeurs (0 à 255) reçues pour chaque canal. Les canaux affichés dépendent du mode DMX actif, 16 bits ou 16 bits étendu.

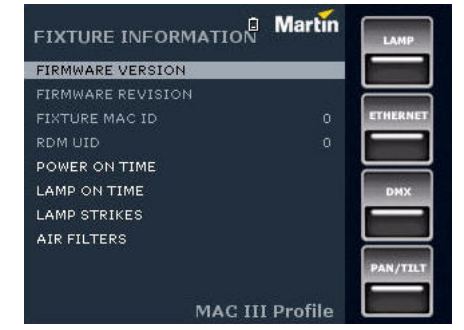

**B** Martin

 $(0\%) 000$ 

 $(0\%) 001$ 

(0%) 002

 $(1%) 003$ 

 $(1%)004$ 

 $(1%) 005$ 

 $(2%)006$ 

 $(296) 007$ 

 $(3%)008$ 

 $(3%)009$ MAC III Profile

## **Séquences de test**

La section **TEST SEQUENCE** active tous les effets en séquence pour tester leur bon fonctionnement sans contrôleur DMX.

La séquence peut être démarrée, mise en pause, stoppée ou répétée.

L'état de la séquence est donné dans les rubriques suivant **ACTION** et **REPEAT**.

#### **D** Martin **TEST SEQUENCE** ACTION Start -REPEAT  $\overline{\mathbf{S}}$ ff no text NO OF SCENES CHANNELS  $0.0 sec$ MAC III Profile

**MANUAL CONTROL GOBO ANI INDX** 

**BEAM EFFECT** 

IRIS

FOCUS

ZOOM

PAN

TH<sub>T</sub>

BEAM EFFECT INDX.

**FIXTURE CONTROL** 

**FIXTURE ADJUSTMENTS** 

**a** Martin

 $(0%) 000$ 

 $(0\%) 000$ 

 $(0\%)000$ 

 $(0.96)000$ 

 $(0\%) 000$ 

 $(0\%) 000$ 

 $(50\%) 128$ 

 $(50\%) 128$ 

**MAC III Profile** 

 $(0%)$  000  $(0\%) 000$ 

## **Contrôle manuel**

Le menu **MANUAL CONTROL** vous permet d'utiliser chaque effet manuellement et d'exécuter des commandes sur les canaux **FIXTURE CONTROL** et **FIXTURE ADJUSTMENT** du protocole DMX sans connecter de pupitre.

Pour exécuter des commandes des canaux **FIXTURE CONTROL** et **FIXTURE ADJUSTMENT**, sélectionnez la rubrique correspondante et donnez-lui une valeur comprise entre 0 et 255. Les commandes disponibles sont listées dans le protocole DMX en pages 40 et 41.

## **Assistant de configuration**

Le menu **SETUP WIZARD** donne un accès rapide aux réglages essentiels et les plus utilisés.

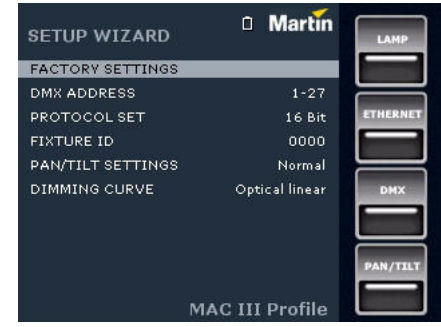

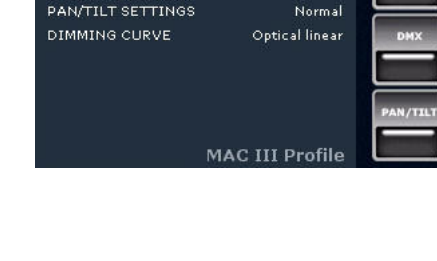

## **Effets**

Cette section décrit les effets et réglages accessibles par le protocole DMX. Consultez la section ["Protocole](#page-35-0)  [DMX du MAC III Profile" en page 36](#page-35-0) pour plus de détails sur les canaux détaillés ici.

Lorsque le réglage en haute résolution est disponible, le réglage rapide est donné par les 8 premiers bits (ou MSB, octet de poids fort) et le réglage fin par les 8 derniers bits (ou LSB, octet de poids faible). En d'autre termes, le canal de réglage fin ajuste la valeur du canal de réglage rapide.

#### **Shutter et stroboscope**

Le shutter mécanique du MAC III Profile fournit un effet stroboscopique régulier ou aléatoire et des effets de pulsation à vitesse réglable de 2 Hz à 10 Hz environ.

Pour assurer un vrai noir, le gradateur mécanique se ferme également si le shutter est fermé plus de 5 secondes.

## **Gradation**

Le gradateur mécanique du MAC III Profile fournit une gradation fluide et complète en haute résolution.

Le réglage haute résolution est accessible avec le mode 16 bits étendus.

Pour assurer un vrai noir, le shutter mécanique se ferme si le gradateur est fermé plus de 5 secondes.

## **Cyan, Magenta, Jaune et CTO**

Les quantités de cyan, magenta, jaune et CTO (Contrôle de Température de couleur Orange) appliquées dans le faisceau sont contrôlables de 0 à 100 %.

## **Roue de couleur**

La roue de couleur a 7 filtres utilisables en demi couleurs ou en couleurs pleines. La roue peut également être mise en rotation continue à vitesse et direction programmables. Les filtres peuvent aussi être choisis aléatoirement par le système à faible, moyenne ou grande vitesse.

### **Gobos tournants**

Les deux roues de gobos tournants disposent chacune de 5 gobos tournants indexables (dont l'orientation est programmable) et capables de rotation continue et d'oscillation. Chaque roue peut également être mise en rotation continue. Selon le mode choisi avec le premier canal de commande de chaque roue, l'angle d'indexation ou la vitesse de rotation sont réglés avec le canal suivant. Si l'indexation des gobos est activée sur le premier canal, le réglage fin de l'indexation est disponible avec le troisième canal de contrôle de chaque roue en mode 16 bits comme en mode 16 bits étendu.

## **Roue d'animation**

Le système de roue d'animation vous permet de créer des effets animés en activant la rotation de la roue d'animation superposée à un voire deux gobos .

Le système requiert deux canaux :

- Le premier canal permet le choix du sens horizontal ou vertical et du mode défilement de l'animation indexé ou tournant.
- Le second canal permet de régler l'angle ou la vitesse de la roue d'animation selon le mode choisi avec le premier canal.

Lors de la projection de l'effet, la roue en défilement horizontal à très faible vitesse rappelle par exemple un effet de nuages poussés par le vent. A plus grande vitesse, dans le sens vertical, il est facile d'obtenir un effet de flammes. Réglez la mise au net du projecteur pour rendre l'effet plus réaliste.

La roue d'animation peut aussi donner d'intéressants effets volumétriques différents des gobos classiques puisqu'elle ne tourne pas autour du centre du faisceau.

## **Prisme tournant**

Le prisme à 4 facettes peut être inséré et mis en rotation dans les deux sens à vitesse réglable.

### **Iris**

Le canal d'iris règle l'ouverture du faisceau et donne des effets réguliers ou aléatoires de pulsation d'iris à vitesse réglable.

## <span id="page-20-0"></span>**Zoom et mise au net**

La lentille de mise au point permet la netteté du faisceau de 2 m (6.5 feet) environ à l'infini.

Le zoom séparé permet de faire varier la taille du faisceau de 11.5° à 55° avec la lentille standard.

#### **Couplage Zoom/Mise au net**

La mise au net peut être couplée au zoom pour garder la netteté en permanence. Cette option doit être activée avec le canal de contrôle. La mise au net sur les gobos tournants suit bien le zoom. La mise au net sur la roue d'animation est meilleure au centre de la course de zoom et diverge un peu plus aux extrêmes de la course de zoom.

Le couplage Zoom-Net fonctionne selon 3 zones :

- Proche (5 10 m)
- Medium (10 20 m)
- Lointain (20 m infini)

Pour lier le zoom et la mise au net, choisissez une gamme de distances avec le canal de contrôle du protocole DMX ou avec le menu **PERSONALITY** du panneau de contrôle. Réglez le net selon vos besoins. Le couplage est activé et le net se règle automatiquement dès que le zoom est modifié.

### **Pan et tilt**

Les réglages fins et rapides sont disponibles en modes 16 bits et 16 bits étendu.

Des limites minimales et maximales peuvent être installées avec le panneau de contrôle (voir ["Optimisation](#page-14-0)  [des performances" en page 15\)](#page-14-0).

## Contrôle et réglage de configuration système par le DMX

## **Contrôle des paramètres système par le DMX**

Certains paramètres et configurations peuvent être réglés depuis le contrôleur DMX avec le canal 26 du mode 16 bits et le canal 29 du mode 16 bits étendu.

Les commandes émise via le DMX remplacent certains réglages effectués sur le panneau de contrôle de l'appareil. Toutefois, pour initialiser le projecteur ou certains de ces effets individuellement ou bien éteindre la lampe, lorsque les options **DMX Reset** et **DMX Lamp Off** sont désactivées dans le panneau de configuration, les conditions suivantes doivent être remplies :

- la roue de couleur doit être sur le filtre 1 (valeur DMX 20 sur le canal 7 en mode 16 bits ou sur le canal 8 en mode 16 bits étendu),
- le prisme doit être engagé (valeur DMX 80-89 sur le canal 17 en mode 16 bits ou sur le canal 18 en mode 16 bits étendu),
- chaque roue doit être en position ouverte (valeur DMX 0 sur les canaux 8 et 9 en mode 16 bits ou sur les canaux 11 et 12 en mode 16 bits étendu).

Notez également que la commande de coupure de lampe doit être maintenue au moins 5 secondes pour être exécutée.

Ces conditions sont une sécurité pour éviter tout initialisation ou coupure de lampe accidentelles.

#### **Initialisation**

Vous pouvez initialiser tout le projecteur ou seulement certains de ses effets. L'initialisation d'un effet en particulier permet de lui redonner sa position correcte s'il la perd, sans avoir à initialiser tout le projecteur.

#### **Gestion de la lampe**

La lampe peut être amorcée ou coupée depuis le contrôleur DMX.

Un pic de courant électrique largement supérieur à la consommation nominale se produit lors de l'amorçage d'une lampe à décharge. Amorcer plusieurs lampes simultanément peut provoquer une forte chute de tension suffisante pour empêcher l'amorçage des lampes voire déclencher les disjoncteurs de l'alimentation. Pour éviter cela, vous pouvez, par exemple, programmer une séquence d'amorçage qui allume les lampes une par une.

#### **Menu de contrôle**

Les réglages du panneau de contrôle suivants peuvent être modifiés depuis le DMX :

- Courbe de gradation
- Chemin des effets (shortcuts)

Voir la section ["Utilisation du panneau de contrôle" en page 14](#page-13-0) pour plus de détails sur ces options.

#### **Couplage zoom-mise au net**

Pour coupler le zoom et la mise au net afin que la mise au net suive les modifications de zoom, réglez le net comme vous le désirez avec un niveau de zoom en milieu de course puis activez une des 3 zones de couplage avec le canal de contrôle.

#### **Réglage de la puissance de lampe**

Si la pleine puissance n'est pas requise, l'alimentation de la lampe peut être réduite à 90%, 80%, 70% ou 60% de la pleine puissance. La baisse en puissance réduit la production de chaleur et de bruit de ventilation. Elle réduit également la puissance consommée, permet de préserver la durée de vie de la lampe et de limiter sa perte de puissance naturelle. Pour restaurer la pleine puissance, envoyez la commande Lamp On.

Si le shutter et/ou le gradateur sont fermés pendant plus de 10 secondes, la puissance de la lampe est automatiquement réduite à 60 % de la puissance maximale. Lorsque le shutter est réouvert, la lampe revient automatiquement à pleine puissance.

#### **Allumage de l'afficheur**

L'afficheur peut être reveillé via le DMX. Cela permet de lire l'adresse DMX des machines installées. Une fois reveillé par ce biais, l'afficheur s'éteint selon le mode choisi dans les menus de contrôle.

## **Uniformisation des effets depuis le DMX**

Le canal de réglage des effets par le DMX permet d'ajuster les effets et de mémoriser ces réglages dans le projecteur lui-même.

Pour régler un effet :

- 1. Réglez un canal entre 0 et 255 avec son propre canal DMX (exemple, réglez le cyan à 192 avec le canal 3 en mode 16 bits ou 4 en mode 16 bits étendus).
- 2. Envoyez la commande 'Mémorisation' correspondante à l'effet avec le canal d'ajustement. Exemple pour le Cyan, envoyez la valeur DMX 130-134 sur le canal 27 en mode 16 bits ou 30 en mode 16 bits étendus).

Le MAC III Profile lit la valeur du canal (192 ici pour le cyan), la traduit en une valeur de correction comprise entre -5% et +5% comme indiqué en [Figure 12](#page-22-0) (+2.5% dans notre exemple pour le Cyan) et mémorise ce réglage de correction.

Ces corrections sont mémorisées dans le projecteur et ne sont pas affectées par la mise sous tension ou l'extinction de la machine.

Voyez "Etalonnage des effets" dans la description du protocole DMX en page 41 pour plus de détails sur la correction des effets avec cette méthode.

<span id="page-22-0"></span>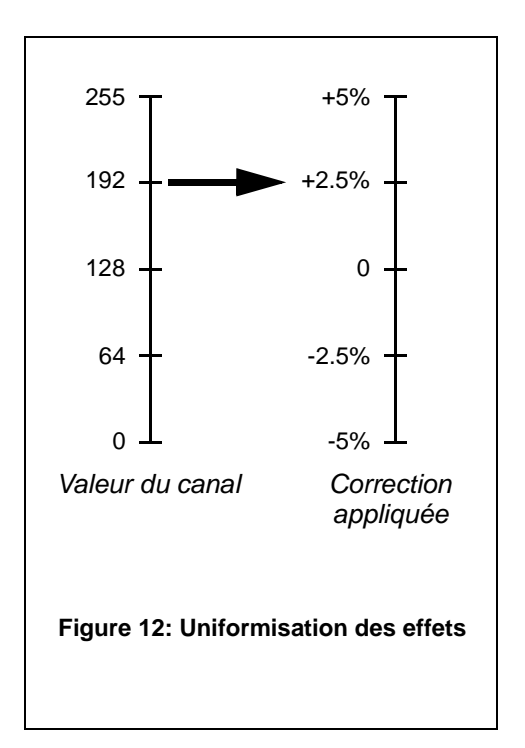

## Configuration optique

## **Roue de couleur**

Le MAC III Profile dispose d'une roue de 7 filtres dichroïques interchangeables et une position ouverte. De série, le MAC III Profile est équipé des filtres suivants :

- Slot 1 Bleu 101 P/N 46404500
- Slot 2 Vert 203 P/N 46404510
- Slot 3 Orange 311 P/N 46404520
- Slot 4 Minus green P/N 46404540
- Slot 5 Jaune 610 P/N 46404530
- Slot 6 Congo P/N 46404550
- Slot 7 Rouge 310 P/N 46404560
- Slot 8 Ouvert

Le protocole DMX en page [36](#page-35-0) détaille les commandes de sélection des filtres de couleur.

### **Roue d'animation**

Le MAC III Profile est équipé de la roue "Tribal waves" (P/N 62325143). Voyez la section ["Spécifications" en](#page-47-0)  [page 48](#page-47-0) pour plus de détails sur ce composant. Des roues supplémentaires sont disponibles comme accessoires chez votre revendeur Martin.

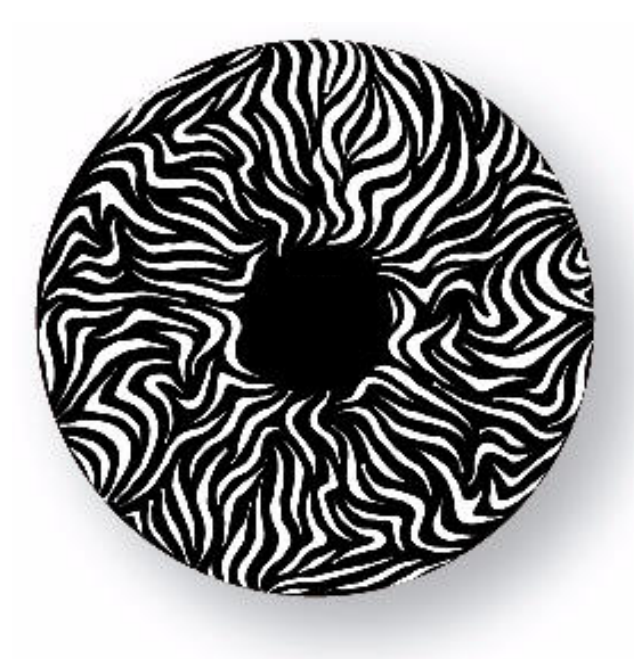

**Figure 13: Roue d'animation Tribal Waves**

## **Gobos**

Les deux roues de gobos du MAC III Profile disposent chacune de 5 gobos et d'une position ouverte. Les gobos standards sont montrés ici dans l'ordre d'origine ([Figure 14](#page-24-0) en page [25](#page-24-0)).

Tous les gobos sont interchangeables mais les gobos de remplacement doivent respecter les dimensions et les règles de fabrication des gobos d'origine (voir ["Spécifications" en page 48\)](#page-47-0).

L'utilisation de gobos en métal est déconseillée avec le MAC III Profile.

N'utilisez pas de gobos avec traitement de surface noir. Ces gobos traités absorberont la chaleur - soit directement émise par la lampe, soit réfléchie par les autres composants optiques - et ne résisteront pas.

#### **Roue de gobos tournants 1**

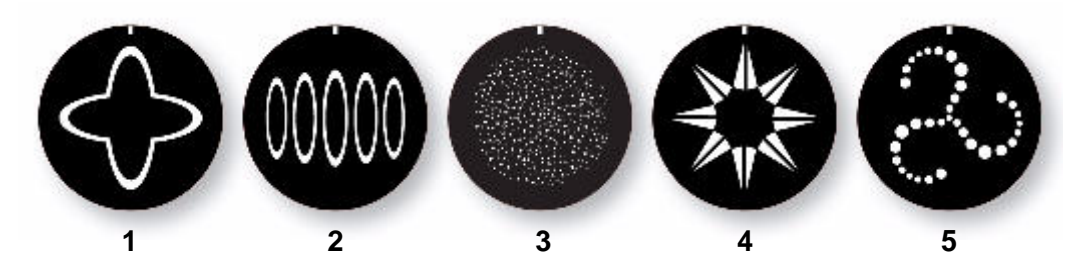

**Roue de gobos tournants 2**

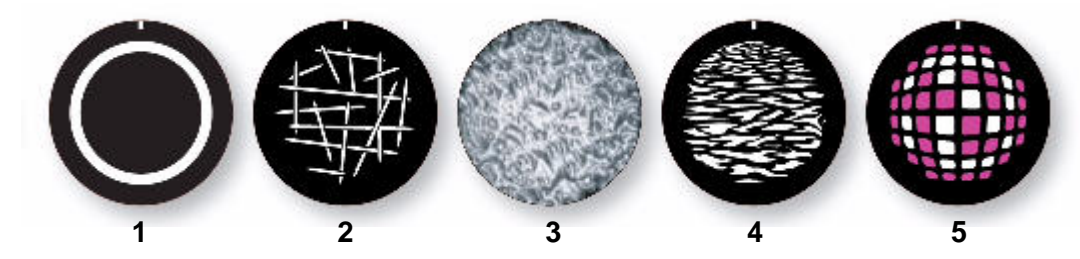

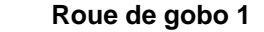

<span id="page-24-0"></span>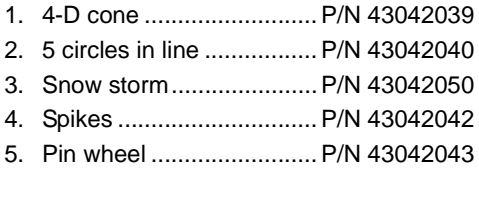

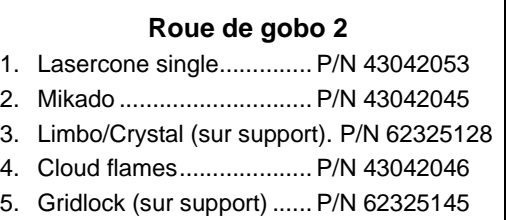

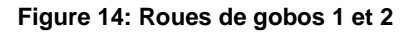

# RDM

Le MAC III Profile peut communiquer avec des équipements RDM (Remote Device Management).

## **Communications RDM**

Le MAC III Profile en version logicielle 1.0.0 répond aux requêtes RDM basiques :

- RDM\_DISCOVERY\_COMMAND
- RDM\_DISC\_MUTE
- RDM\_DISC\_UNMUTE
- RDM\_DEVICE\_INFO (get)
- RDM\_SOFTWARE\_VERSION\_LABEL (get)
- RDM\_DMX\_START\_ADDRESS (get/set)
- RDM\_IDENTIFY\_DEVICE (get/set)

### **Port RDM**

Par défaut, le MAC III Profile envoie et reçoit des signaux RDM sur le Port 2 (broches Data 2) des embases XLR 5 entrée et sortie. Le port par défaut peut être changé avec le panneau de contrôle.

## Entretien

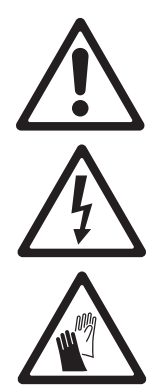

**Attention ! Déconnectez le projecteur du secteur et laissez-le refroidir au moins 2 heures et 45 minutes avant d'ouvrir les capots.** 

**Important!Des amas excessifs de poussière et de résidus de liquide fumigène provoquent des surchauffes qui endommagent le projecteur. Ces dommages causés par un nettoyage et un entretien irréguliers ne sont pas couverts par la garantie.**

Cette section liste les opérations de maintenance et d'entretien réalisables par l'utilisateur. Référez toute opération non décrite ici à une service technique agréé Martin.

Le MAC III Profile requiert un nettoyage régulier. Le planning de nettoyage dépend fortement de l'environnement d'utilisation. Il est essentiel de suivre les consignes de nettoyage données par la suite dans cette section.

## <span id="page-26-0"></span>**Verrouillage de tilt**

**Important! Libérez le blocage de tilt** 

**avant de mettre le projecteur en service.**

Le mouvement de tilt peut être bloqué en différentes positions pour le transport comme pour l'entretien. Poussez le loquet vers l'intérieur du bras pour bloquer la tête. Poussez le loquet dans l'autre sens pour la libérer.

Il n'y a pas de blocage de pan sur le MAC III Profile.

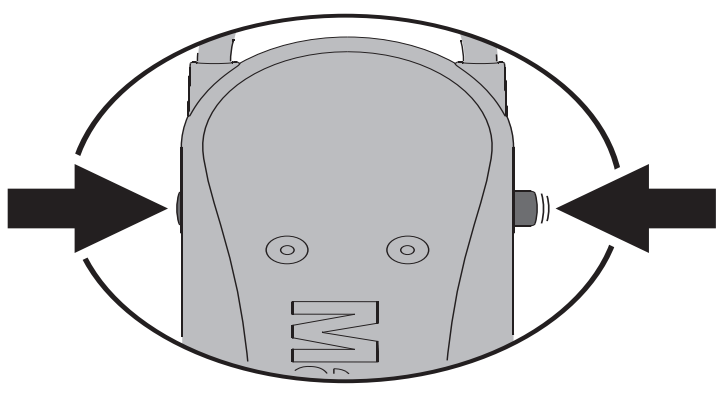

**Figure 15: Verrouillage de tilt**

## **Utilitaires d'entretien**

Le menu **SERVICE** du panneau de contrôle fournit des utilitaires pour les techniciens qui accrochent ou entretiennent le projecteur :

**•** La rubrique **ADJUST** est réservée aux services techniques et permet de régler les drapeaux du gradateur les uns par rapport aux autres.

#### **Important ! N'essayez pas de régler le gradateur sans la documentation appropriée de Martin.**

- **•** La rubrique **CALIBRATION** place les effets à leur position par défaut et vous permet de régler de nouvelles positions par défaut en vue d'un étalonnage. Voir ["Etalonnage des effets"](#page-27-1) par la suite dans ce chapitre.
- **UPDATE FIRMWARE** met à jour le micrologiciel (logiciel système) si une mémoire USB contenant le fichier approprié est connectée au port USB. Pour plus de détails sur la mise à jour du micrologiciel, voir la section ["Installation du micrologiciel"](#page-27-2) par la suite dans ce chapitre.
- Lorsque la rubrique **PAN/TILT SENSOR CALIBRATION** est activée, un message de l'afficheur vous demande de bouger la tête jusqu'aux butées de pan et tilt. Pour étalonner le pan et le tilt :
	- 1. Déplacez la tête en pan jusqu'à sa butée en tournant la tête dans le sens horaire (en regardant la machine par le dessus).
	- 2. Déplacez la tête en tilt jusqu'à sa butée, la lentille frontale pointant à l'opposé du panneau de contrôle.
	- 3. Appuyez sur la roue du panneau pour valider les positions. L'afficheur indique **Saving...**

#### **Attention ! Dès que le menu est fermé, la tête reprend sa position d'origine.**

4. Assurez-vous que le projecteur peut reprendre sa position et appuyez sur le bouton Escape pour sortir du menu d'étallonage pan/tilt. La tête reprend sa position d'origine.

## <span id="page-27-1"></span>**Etalonnage des effets**

Le menu d'étalonnage des effets vous permet de décaler légèrement les effets par rapport à leur position de repos ou leur butées mécaniques. Ceci vous permet de régler très finement l'alignement optique et d'uniformiser les performances dans un parc de machines. Le gradateur et le zoom sont étalonnés sur des points définis. Les autres effets sont étalonnés relativement à un appareil de référence.

L'amplitude de correction est de +/- 5% pour chaque effet. Après avoir sélectionné une valeur, appuyez sur la roue codeuse pour valider.

**SAVE FACTORY DEFAULT** remplace les étalonnages d'usine par les étalonnages actuellement réglés..

**LOAD DEFAULTS** permet de charger les réglages d'usine - ou les réglages mémorisés si vous avez utilisé la commande **SAVE FACTORY DEFAULT** .

## <span id="page-27-2"></span>**Installation du micrologiciel**

La version du micrologiciel (logiciel système) installée est visible avec le menu **FIXTURE INFORMATION** du panneau de contrôle.

Les mises à jour sont disponibles sur le site web de Martin et peuvent être installées à l'aide d'une mémoire USB directement par le port USB du MAC III Profile.

Les éléments suivants sont nécessaires pour effectuer l'installation :

- Le fichier contenant la mise à jour du logiciel du MAC III Profile, disponible en téléchargement dans la rubrique de support technique "User Support" du site web de Martin, http://www.martin.com.
- Une mémoire USB sur laquelle vous enregistrerez avec un PC le fichier téléchargé, directement à la racine de l'arborescence.

#### **Installation du logiciel**

Pour installer le micrologiciel du MAC III Profile :

- 1. Téléchargez le fichier contenant le micrologiciel du MAC III Profile depuis la rubrique de support technique du site web www.martin.com
- 2. Lisez les informations de mise à jour pour prendre connaissance des mises en gardes et instructions spécifiques
- 3. Copiez le fichier à la racine d'une mémoire USB.
- 4. Déconnectez le MAC III Profile de la ligne DMX et insérez la mémoire USB dans le port USB du projecteur.
- 5. Naviguez dans le panneau de contrôle jusqu'au menu **UPDATE FIRMWARE**, dans la rubrique **SERVICE**. Sélectionnez l'option **BANK**. Les versions du micrologiciel présentes sur la clé USB et dans la mémoire du projecteur sont affichées. La rubrique **LOCATION** indique l'emplacement du micrologiciel (USB ou Internal).
- 6. Si vous sélectionnez le fichier placé sur la clé et appuyez sur la roue, le fichier est téléchargé dans la mémoire du projecteur d'où il sera disponible pour de nouvelles installations. Le fichier est décompressé et sera installé lorsque le projecteur sera éteint puis rallumé à nouveau.

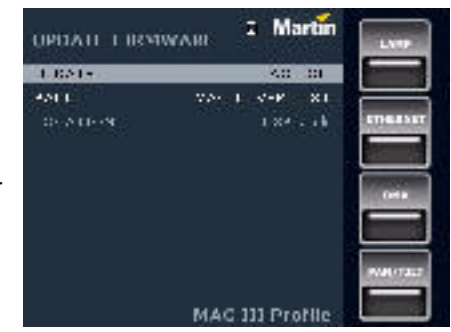

7. Retirez la mémoire USB du projecteur, reconnectez la ligne DMX et éteignez puis rallumez le projecteur. La nouvelle version est visible dans la rubrique **FIXTURE INFORMATION**.

Si nécessaire, reconfigurez les réglages spécifiques qui auraient pu être modifiés par la mise à jour.

## <span id="page-27-0"></span>**Nettoyage**

Un nettoyage régulier est essentiel pour la longévité et les performances de l'appareil. Des amas de poussière, de résidus de fumigènes et de particules ... dégradent les performances optiques et le refroidissement du projecteur.

Le planning de nettoyage dépend fortement de l'environnement d'utilisation. Il est donc impossible de prédéterminer une fréquence de nettoyage du MAC III Profile. Les ventilations aspirent la poussière et les résidus de fumigène. Le nettoyage peut s'avérer indispensable parfois après quelques heures seulement d'utilisation. Les facteurs suivants sont à considérer pour mettre en place le nettoyage :

- Utilisation de machines à fumée.
- Forts courants d'air (à côté des bouches de VMC par exemple).
- Fumée de cigarette.
- Poussière excessive (produite par les effets de scène, provenant des plafonds ou des décors peu nettoyés ou enfin lors des utilisations en extérieur).

La présence d'un ou plusieurs de ces facteurs est significative. Inspectez les projecteurs dans leurs 25 premières heures d'utilisation pour contrôler l'état d'encrassement puis à intervalles réguliers. Vous pourrez ainsi établir un planning de nettoyage en fonction de chaque utilisation. En cas de doute, consultez votre revendeur Martin.

Nettoyez délicatement les composants optiques et travaillez dans un endroit propre et bien éclairé. Les surfaces traitées sont fragiles et se rayent facilement. N'utilisez pas de solvants qui pourraient endommager les surfaces plastiques et les surfaces peintes.

#### **Nettoyage et changement des filtres à air**

- 1. Déconnectez le projecteur du secteur et laissez-le refroidir au moins 2 heures et 45 minutes.
- 2. Voir Figure 16. Sur chaque côté de la tête, utilisez un petit tournevis plat pour soulever l'avant du porte filtre. Tirez le porte filtre vers l'avant pour le déclipser.

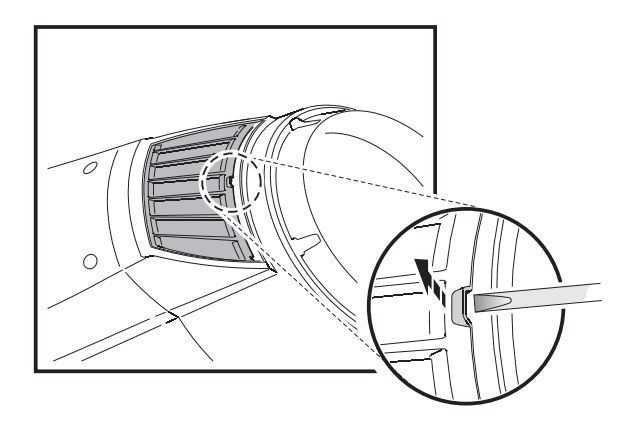

**Figure 16: Démontage des filtres à air**

- 3. Voir [Figure 17](#page-28-0). Sur chaque côté de la base, comprimez le porte filtre comme illustré ci-contre, puis tirez le porte filtre par le centre pour le dégager.
- 4. Nettoyez les filtres à air. S'ils sont saturés de fumigène, trempez-les dans de l'eau savonneuse tiède puis séchez-les. Si les filtres ne peuvent pas être correctement nettoyés ou s'ils ne sont pas en parfait état, remplacez-les par des filtres neufs.
- 5. Comprimez le porte filtre de la base et engagez-le par les extrémités dans son emplacement pour le remonter.
- 6. Voir Figure 18. Engagez les 3 onglets des porte filtres de la tête dans les encoches prévues, comprimez légèrement les porte filtres par les extrémités et engagez-les dans la tête pour les repositionner.
- 7. Vérifiez que les porte filtres sont correctement positionnés : un jointage étanche à l'air en place tout le tour.

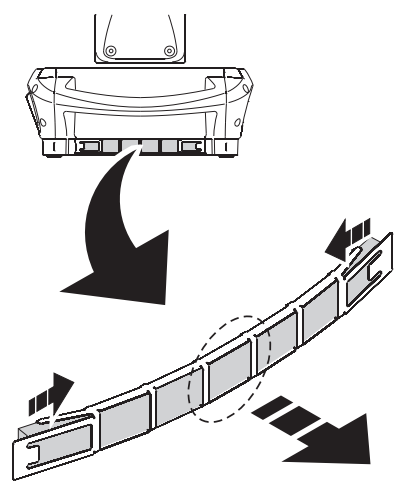

<span id="page-28-0"></span>**Figure 17: Filtres à air de la base**

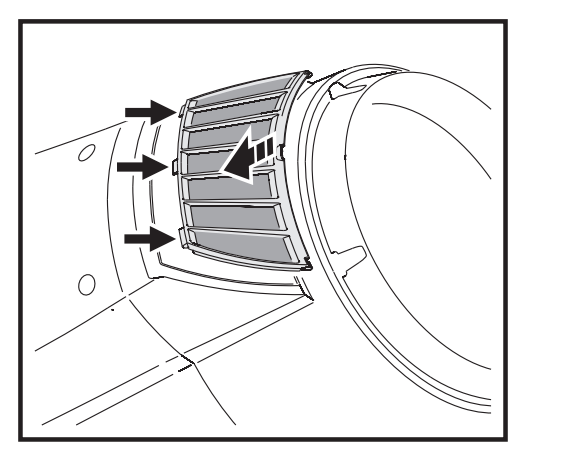

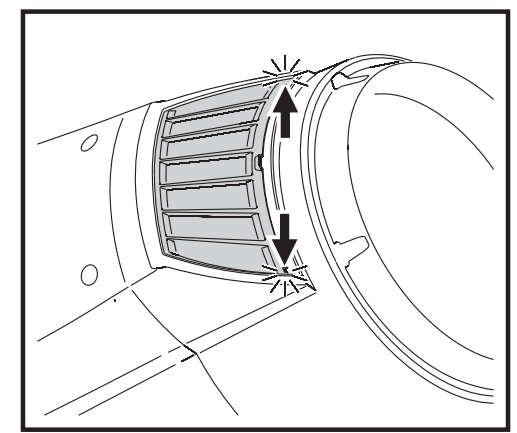

**Figure 18: Remontage des filtres à air de la tête**

#### **Nettoyage du projecteur**

Pour nettoyer la tête :

- 1. Déconnectez le projecteur du secteur et laissez-le refroidir au moins 2 heures et 45 minutes.
- 2. Démontez les deux capots de la tête en déblocant leurs loquets 1/4 de tour.
- 3. Aspirez ou soufflez délicatement la poussière et les particules présents dans la tête avec de l'air comprimé.
- 4. Nettoyez délicatement les composants optiques. Retirez les résidus de fumigène et de poussières avec des coton tiges et des lingettes sans additif imbibées d'alcool isopropyle. Un produit lave vitre standard peut convenir mais tous les résidus doivent être enlevés avec de l'eau distillée. Nettoyez les composants en effectuant un mouvement circulaire du centre vers les bords. Séchez avec un tissu sec, propre et sans peluche. Retirez toutes les particules collées avec une lingette sans additif ou un coton tige imbibés de nettoyant pour vitre ou de l'eau distillée. Ne frottez pas les surfaces : décollez les particules par petites pressions délicates et répétées.
- 5. Retirez la poussière des ventilateurs de la tête et des entrées d'air avec une brosse souple, des coton tiges et un aspirateur ou de l'air comprimé.
- 6. Remontez les modules et les capots de la tête.

## **Lubrification**

Le MAC III Profile ne requiert aucune lubrification en utilisation normale. Les chariots des glissières du zoom et de la mise au net sont lubrifiées avec une graisse au téflon longue tenue qui pourra être renouvelée par un service agréé Martin si nécessaire.

## <span id="page-29-0"></span>**Remplacement d'un filtre de couleur**

Note: portez des gants en conton pour manipuler les filtres de couleur. N'utilisez que des filtres d'origine Martin.

- 1. Eteignez la lampe mais laissez la machine sous tension, ventilateurs allumés, et laissez-la refroidir.
- 2. Le capot 'du dessus' est situé au dessus du texte inscrit sur la trappe d'accès à la lampe. Verrouillez la tête dans une position permettant un accès facile au capot du dessus.
- 3. Débloquez les 2 loquets 1/4 de tour du capot du dessus et dégagez l'accès à la tête. Laissez le capot pendre à son élingue de sécurité ou dégagez le mousqueton de l'élingue et évacuez le capot complètement.
- 4. Voir repère **A** dans la Figure 19. Tournez la roue de couleur jusqu'à ce que le filtre à changer soit accessible. Soulevez légèrement le filtre de la roue pour le dégager, attrapez-le par les bords et dégagez-le complètement. Si vos doigts sont trop épais, protégez le verre avec un papier plié plusieurs fois sur lui-même et attrapez le filtre avec une pince à bec fin.
- 5. Pour insérer un filtre, glissez-le sous le ressort de rétention jusqu'à ce qu'il se cale en place.

6. Si aucune autre opération n'est nécessaire, refermez le capot du dessus correctement élingué et débloquez la tête.

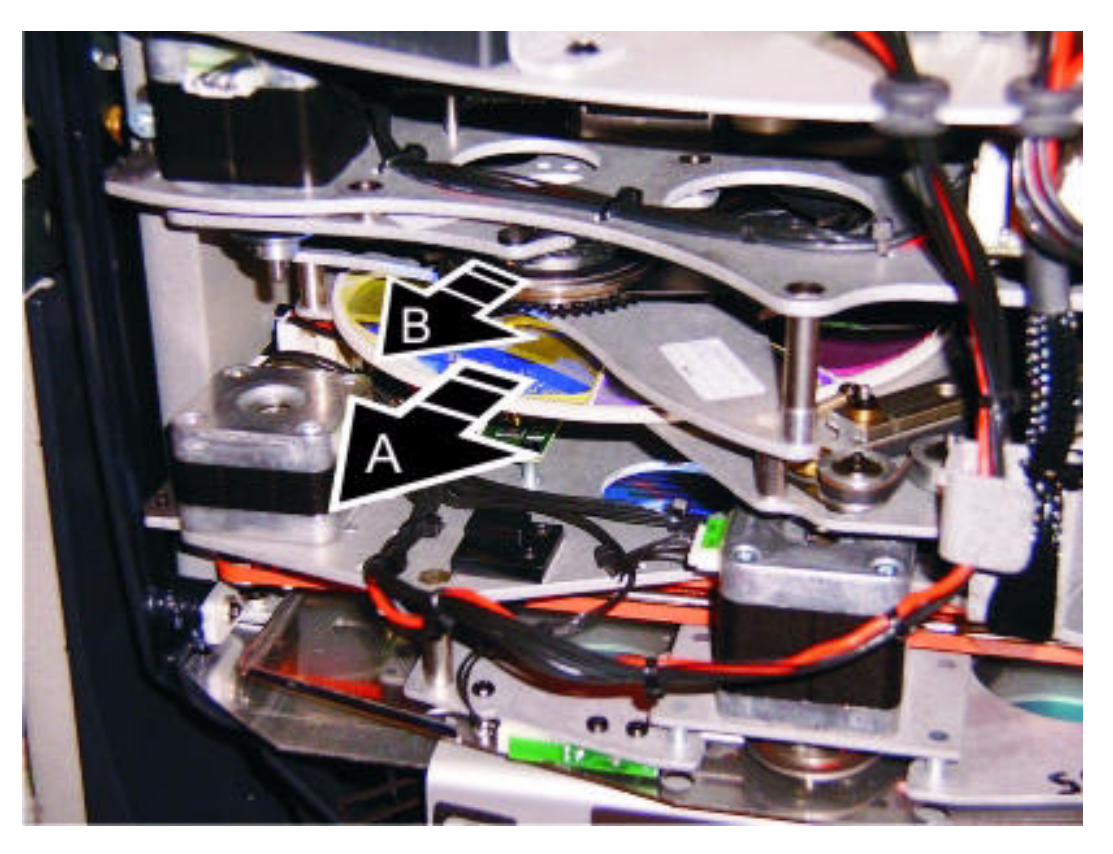

**Figure 19: Remplacement de filtres de couleur et de gobos**

## **Remplacement des gobos tournants**

**Important! Les gobos peuvent tomber si le ressort est monté à l'envers.** 

Pour changer un gobo :

- 1. Ouvrez le capot supérieur comme décrit dans la section ["Remplacement d'un filtre de couleur" en page 30.](#page-29-0)
- 2. Voir repère **B**, Figure 19 et voir [Figure 21](#page-31-0) en page [32](#page-31-0). Tournez la roue pour rendre accessible le gobo que vous souhaitez remplacer.
- 3. Attrapez le porte gobo par ses dentelures et poussez-le hors de la roue pour le dégager puis tirez-le hors de l'appareil.
- 4. Avec un petit tournevis, décoincez l'extrémité du ressort opposé au gobo. Dégagez le ressort. Dégagez le gobo de son support.
- 5. Insérez le nouveau gobo dans son support, la face côté lampe tournée vers le haut (voir Figure 22 et Figure 20).

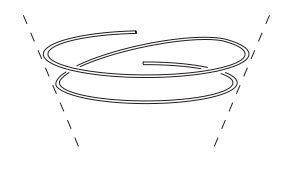

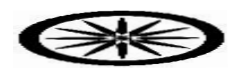

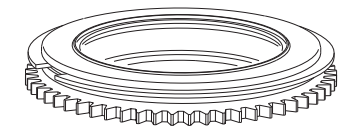

**Figure 20: Porte gobo tournant**

- 6. Insérez le ressort, son côté serré contre le gobo. Pour identifier le 'côté serré', aplatissez le ressort : le côté serré se trouve au centre - voir Figure 20. Bloquez l'autre extrémité sous le rebord du porte-gobo.
- 7. Vérifiez que le gobo est bien à plat contre le porte-gobo. Serrez le ressort au maximum contre le gobo.
- 8. Vérifiez que le porte-gobo est dans le bon sens (voir [Figure 21\)](#page-31-0), puis engagez la lèvre du porte-gobo sous les clips de rétention et enfoncez-le pour qu'il se mette en place dans son logement. Si nécessaire, un petit tournevis ou équivalent vous aidera à soulever les clips de la roue.

9. Si aucune autre opération n'est nécessaire, refermez le capot du dessus correctement élingué et débloquez la tête.

<span id="page-31-0"></span>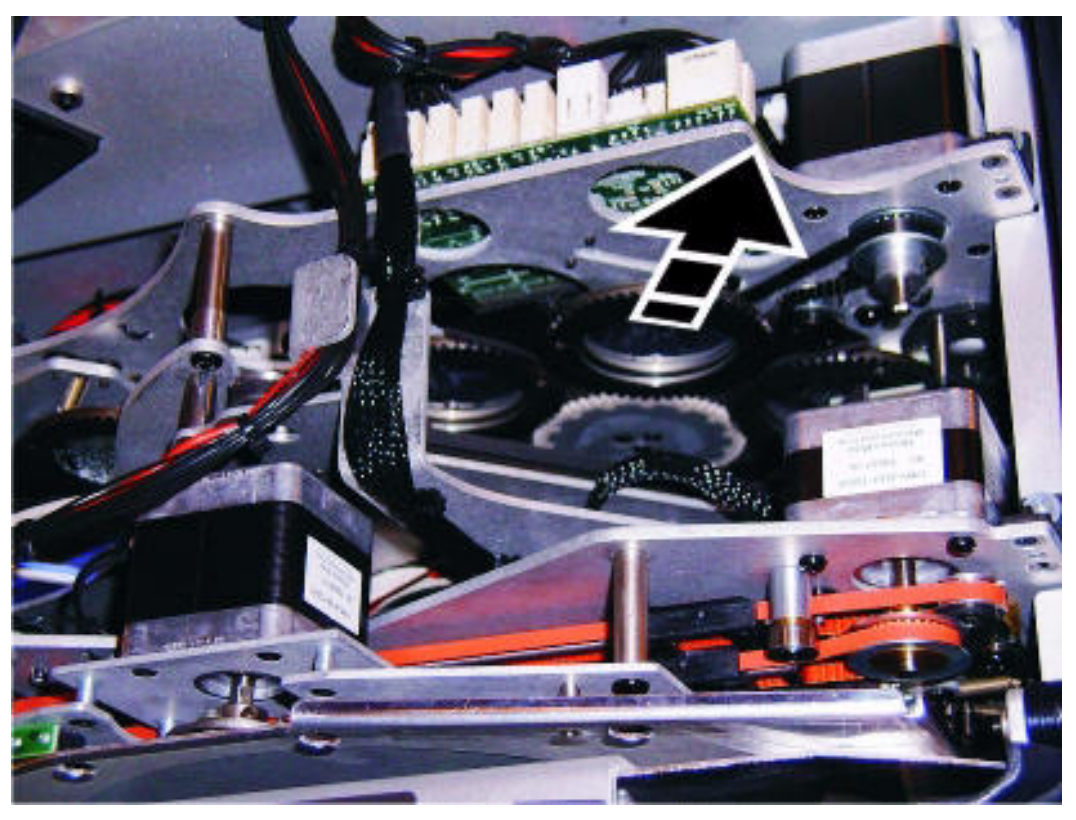

**Figure 21: Changement de gobo**

#### **Orientation des gobos du MAC III Profile**

Les sens d'installation donnés en Figure 22 sont corrects dans la plupart des cas mais consultez votre fabricant ou votre revendeur Martin si vous avez le moindre doute sur le sens à donner à un type de gobo spécifique.

## Gobos en verre traité Les gobos en verre borosilicate traités à l'aluminium mat du MAC III Profile sont installés en usine, la face la plus réfléchissante vers la lampe. Le remplacement des gobos doit également être fait en respectant cette orientation pour éviter tout dégât du à la chaleur. **Face la plus réfléchissante vers la lampe Face la plus mate à l'opposé de la lampe** Pour limiter le risque de surchauffe et de dégâts, tournez la face la plus réfléchissante vers la lampe. Le côté le plus mat absorbera moins de chaleur s'il n'est pas exposé directement à la source. Gobos en verre texturé **Face texturée vers la lampe Face lisse opposée à la lampe** Les gobos en verre texturés s'installent mieux dans le MAC III Profile avec la face texturée vers la lampe. En cas de doute, consultez votre revendeur Martin ou le fabricant du gobo. Gobos Image / Texte Image lisible vers la lampe **Image inversée opposée à la lampe**

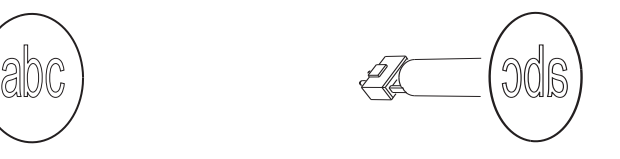

**Figure 22. Orientation correcte des gobos**

## **Remplacement de la roue d'animation**

**Important! Le roue d'animation est en verre et doit manipulée délicatement. N'essayez pas de la plier : elle casserait aussitôt. Les casses causées par de fausses manipulations ne sont pas couvertes par la garantie.**

- 1. Déconnectez le projecteur du secteur et laissez-le refroidir au moins 2 heures et 45 minutes.
- 2. Bloquez la tête dans une position appropriée. Ouvrez le capot du dessus comme indiqué dans la rubrique ["Remplacement d'un filtre](#page-29-0)  [de couleur" en page 30.](#page-29-0)
- 3. Voir [Figure 23](#page-33-0). Approchez la roue du haut de la tête en tirant sont chariot avec un doigt.

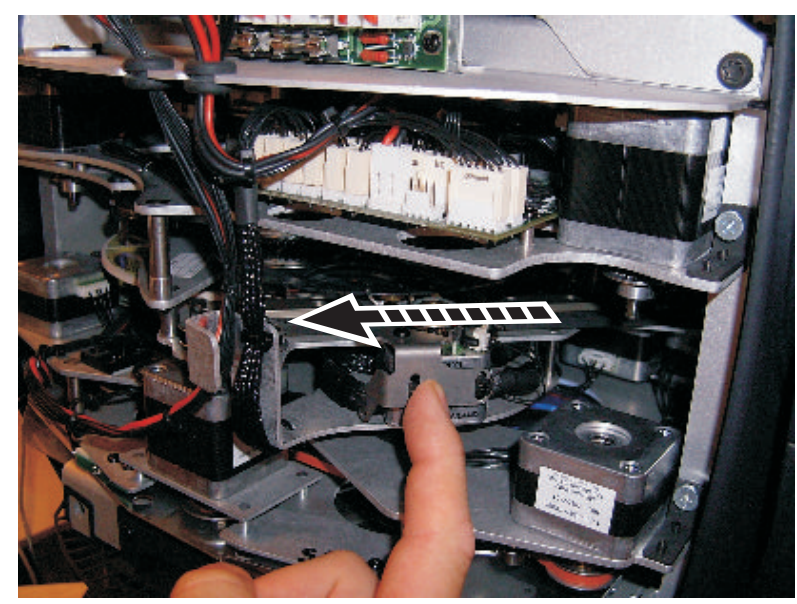

**Figure 23: Accès à la roue d'animation**

- 4. La roue d'animation est retenue par un moyeu magnétique. Pour éviter de briser la roue pendant le démontage, dégagez le moyeu de son support en glissant un petit tournevis. Ne forcez pas sur la roue elle-même. Voir [Figure](#page-33-1)  [24](#page-33-1). Une fois le hub dégagé, vous pouvez attraper la roue et la dégager.
- 5. Lors de l'installation de la roue d'animation, glissez le moyeu sur le mécanisme d'entrainement et alignez-le avec son support jusqu'à ce qu'il se cale en place.
- 6. Si aucune autre opération n'est nécessaire, refermez le capot du dessus correctement élingué et débloquez la tête avant de remettre le projecteur sous tension.

<span id="page-33-0"></span>

<span id="page-33-1"></span>**Figure 24: Retrait de la roue d'animation**

## **Démontage des modules**

Le MAC III Profile est conçu de manière modulaire. Une procédure complète de démontage et d'entretien des modules est incluse dans le manuel d'entretien Martin™ du MAC III Profile.

#### **Important! Le chariot de zoom/mise au net doit être déplacé aux positions décrites ci-après pour démonter les modules.**

- 1. Voir [Figure 25](#page-34-0). Déplacez le chariot de zoom/mise au net aussi loin que possible vers la lentille frontale en poussant une de ses glissières (**A**), puis en le maintenant complètement en avant, appuyez sur une de ses poulies d'entrainement (**B)**.
- 2. Déplacez la roue d'animation aussi que loin que possible vers le haut de la tête et tirant sur son chariot d'entrainement [\(Figure 23](#page-33-0) en page [34\)](#page-33-0). La roue d'animation est en verre. Ne forcez pas dessus pour ne pas la casser, ce qui ne serait pas couvert par la garantie du produit.
- 3. Pour démonter les modules, déconnectez leur connecteur multipolaires puis enlevez les vis qui les maintiennent (repérées Figure 26). Prenez toutes les précautions nécessaires pour ne pas endommager le module pendant la manipulation.

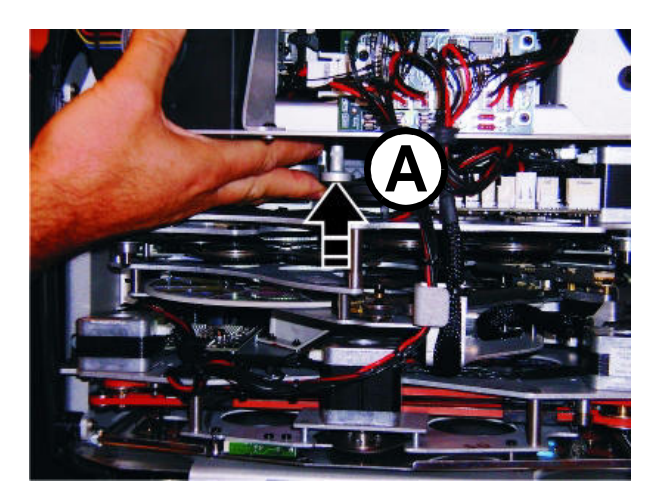

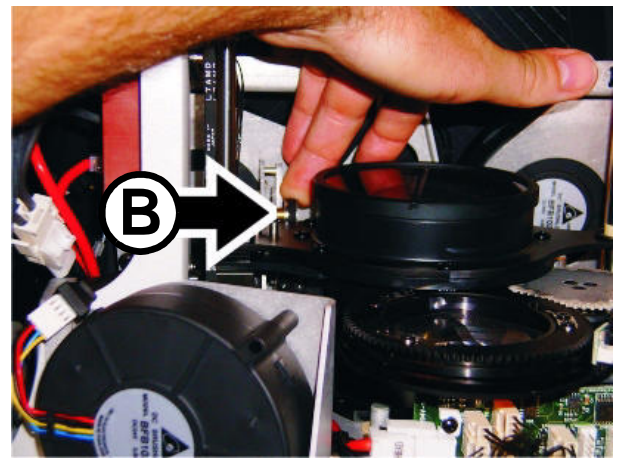

**Figure 25: Avancer manuellement le chariot Zoom / Mise au point**

<span id="page-34-0"></span>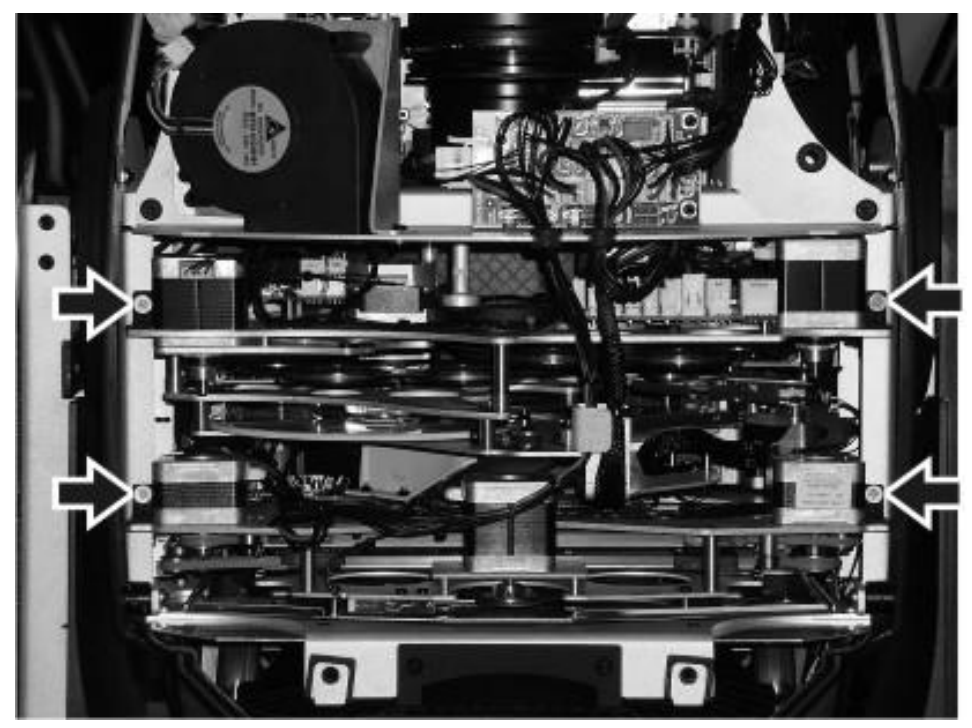

**Figure 26: Vis de fixation des modules**

# <span id="page-35-0"></span>Protocole DMX du MAC III Profile

**Firmware version: 1.0.0**

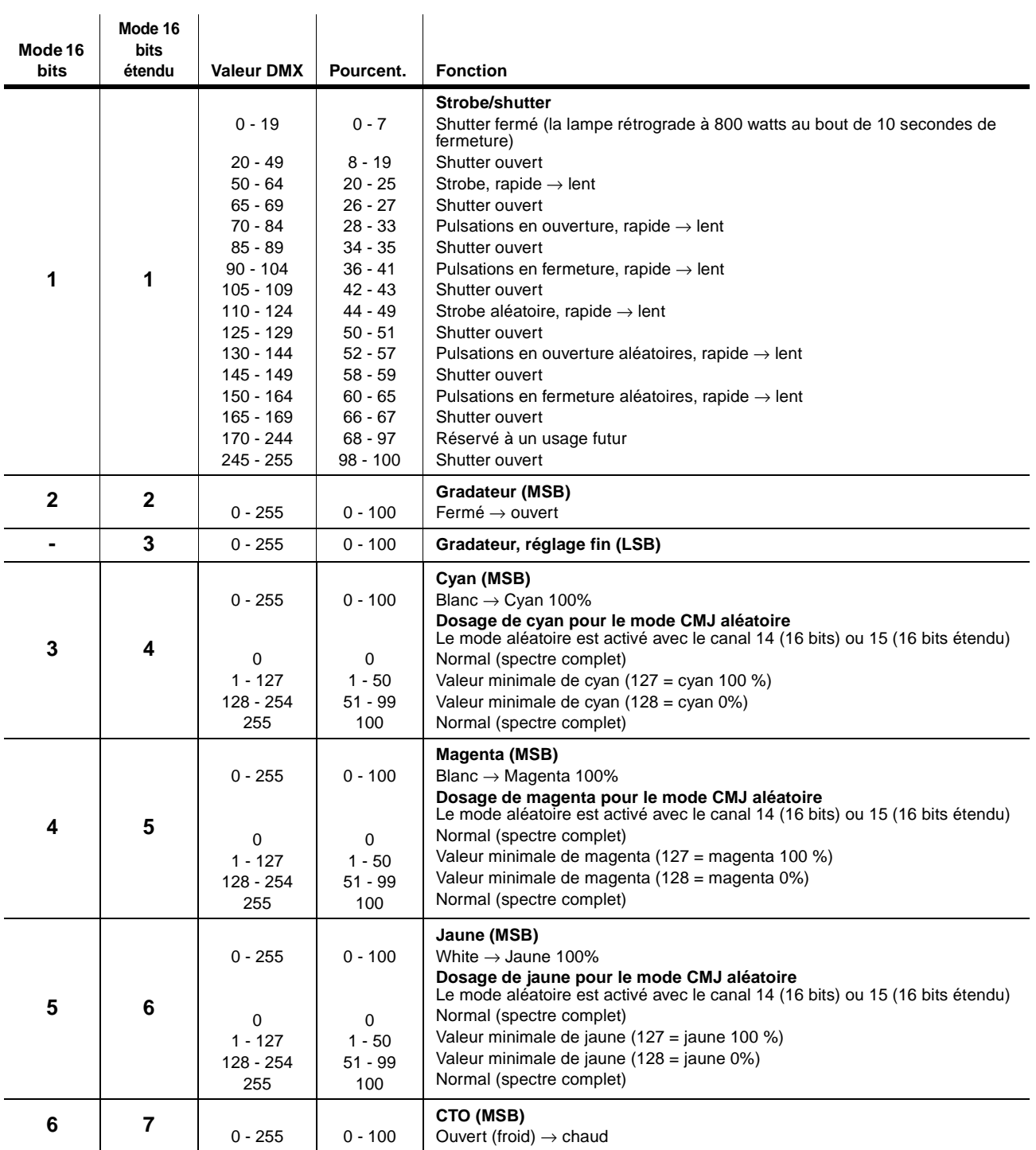

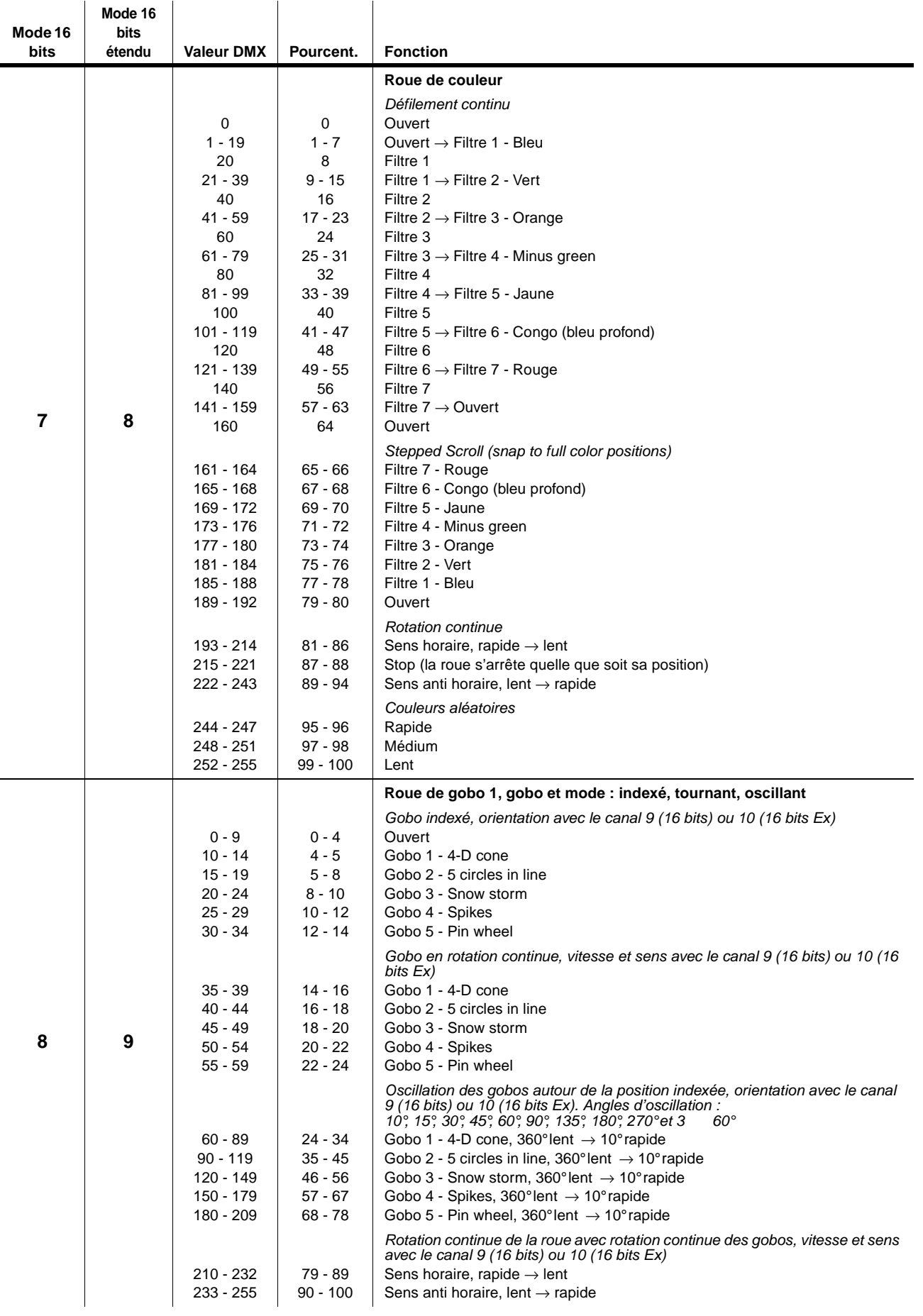

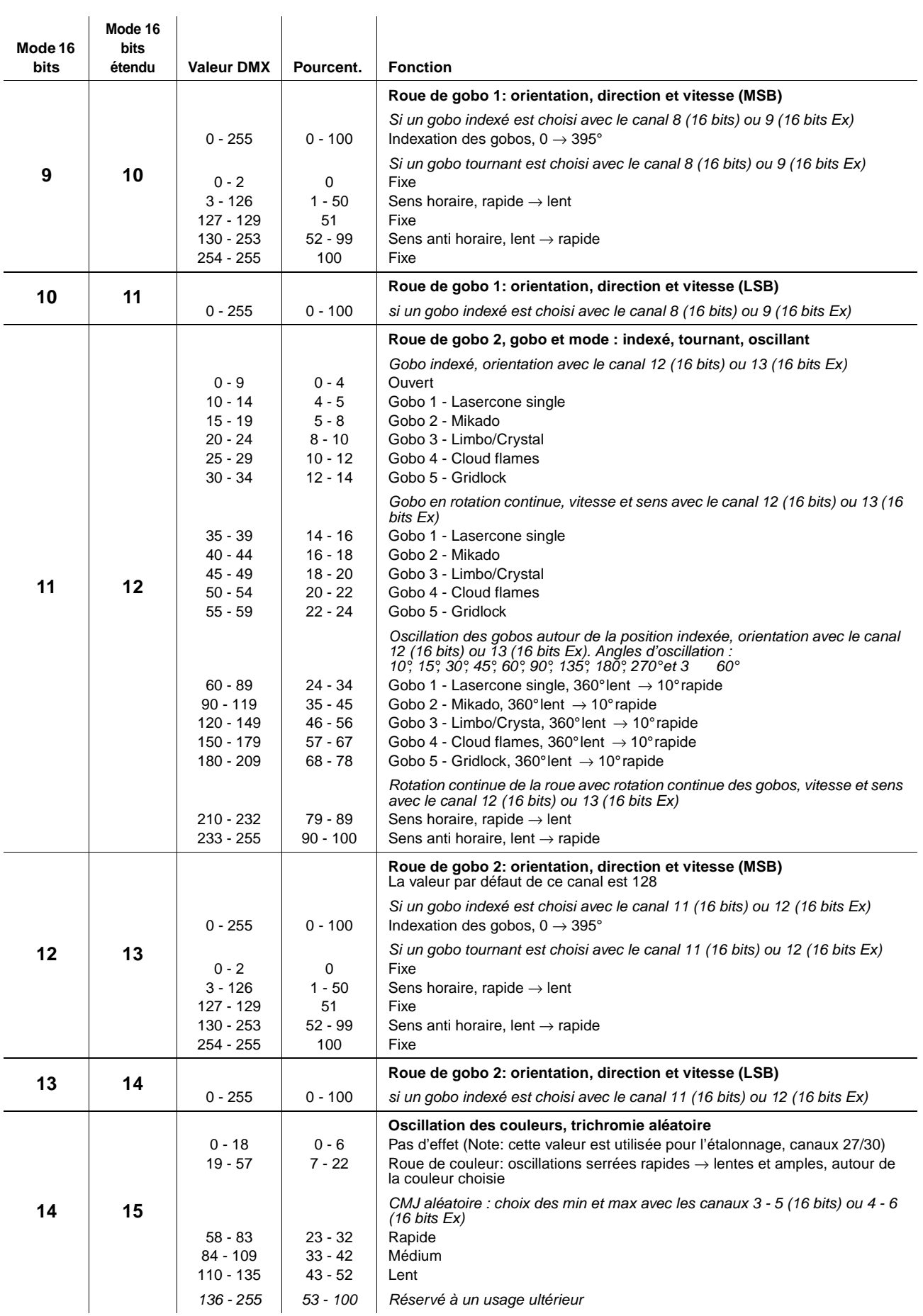

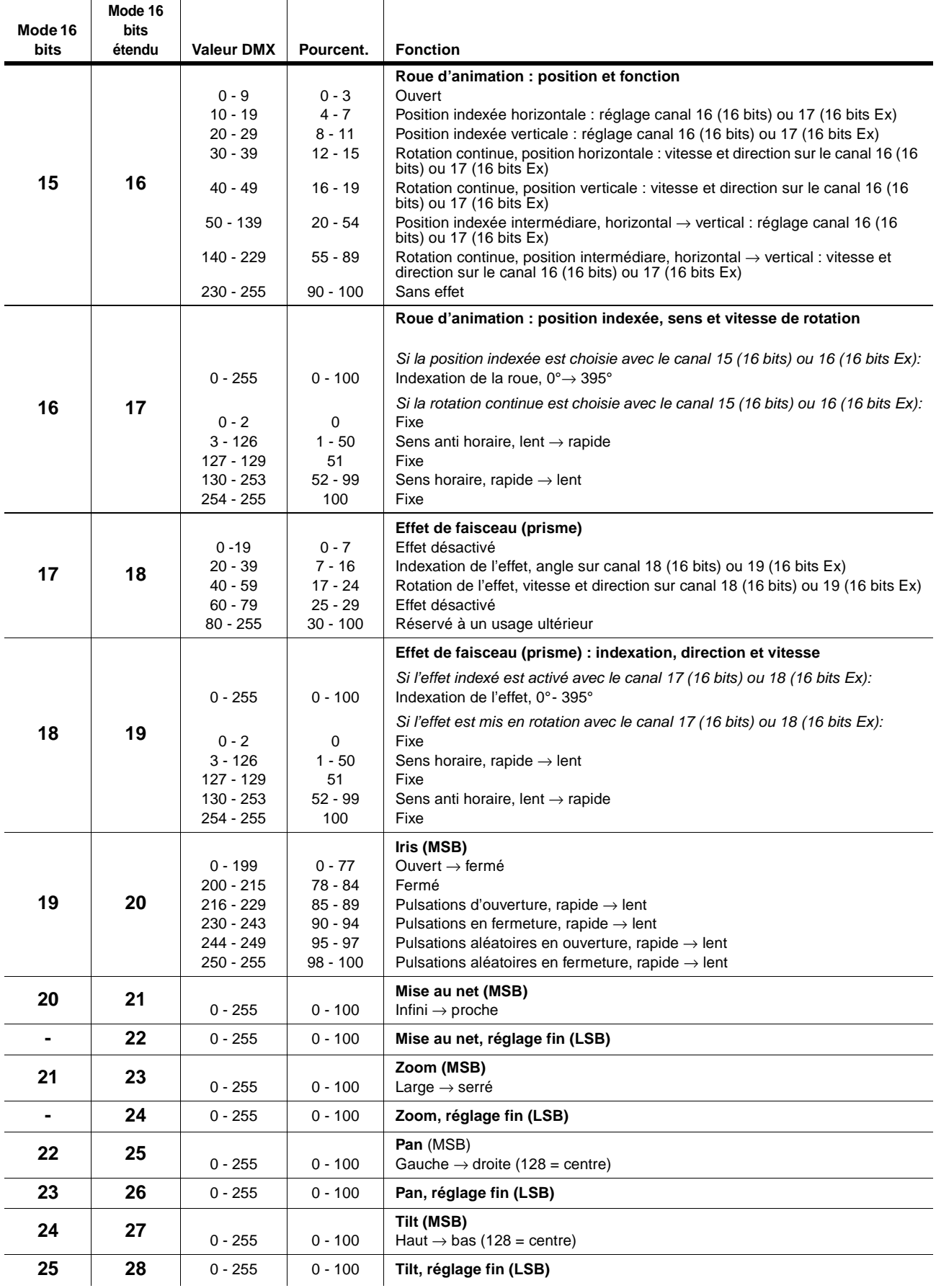

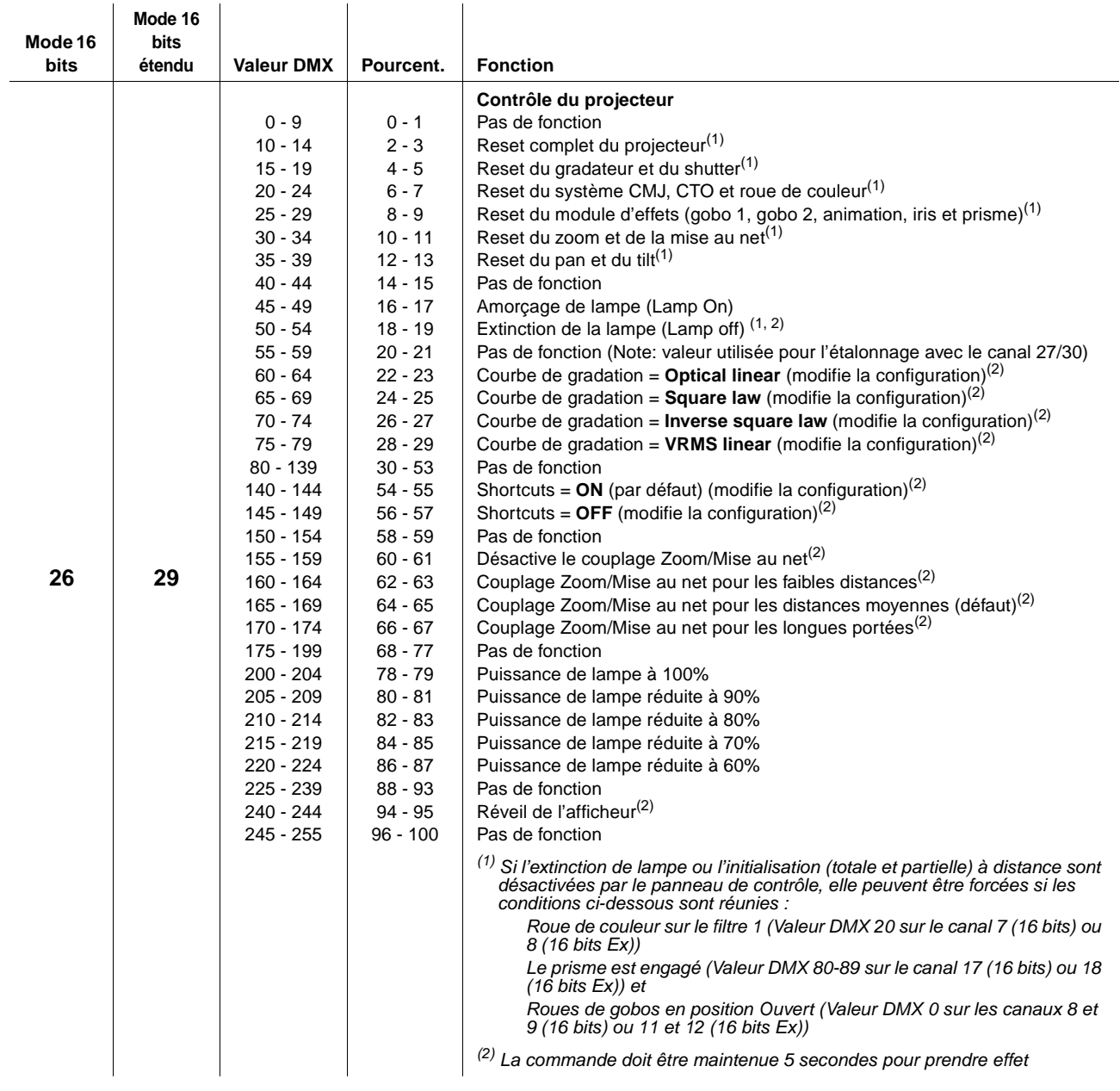

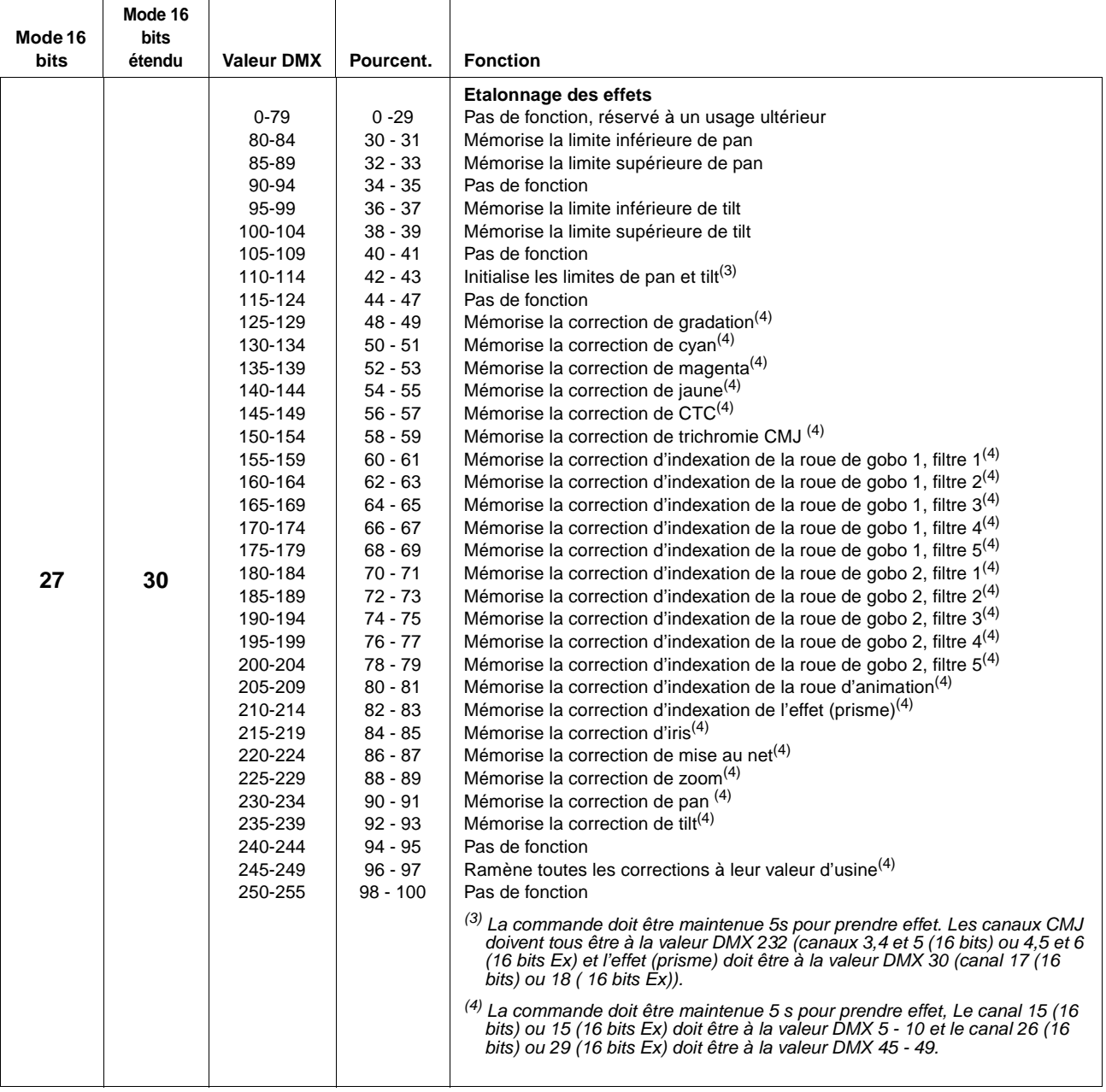

MSB = Octet de poids fort, canal de réglage rapide

LSB = Octet de poids faible, canal de réglage fin

## <span id="page-41-0"></span>Menus du panneau de contrôle

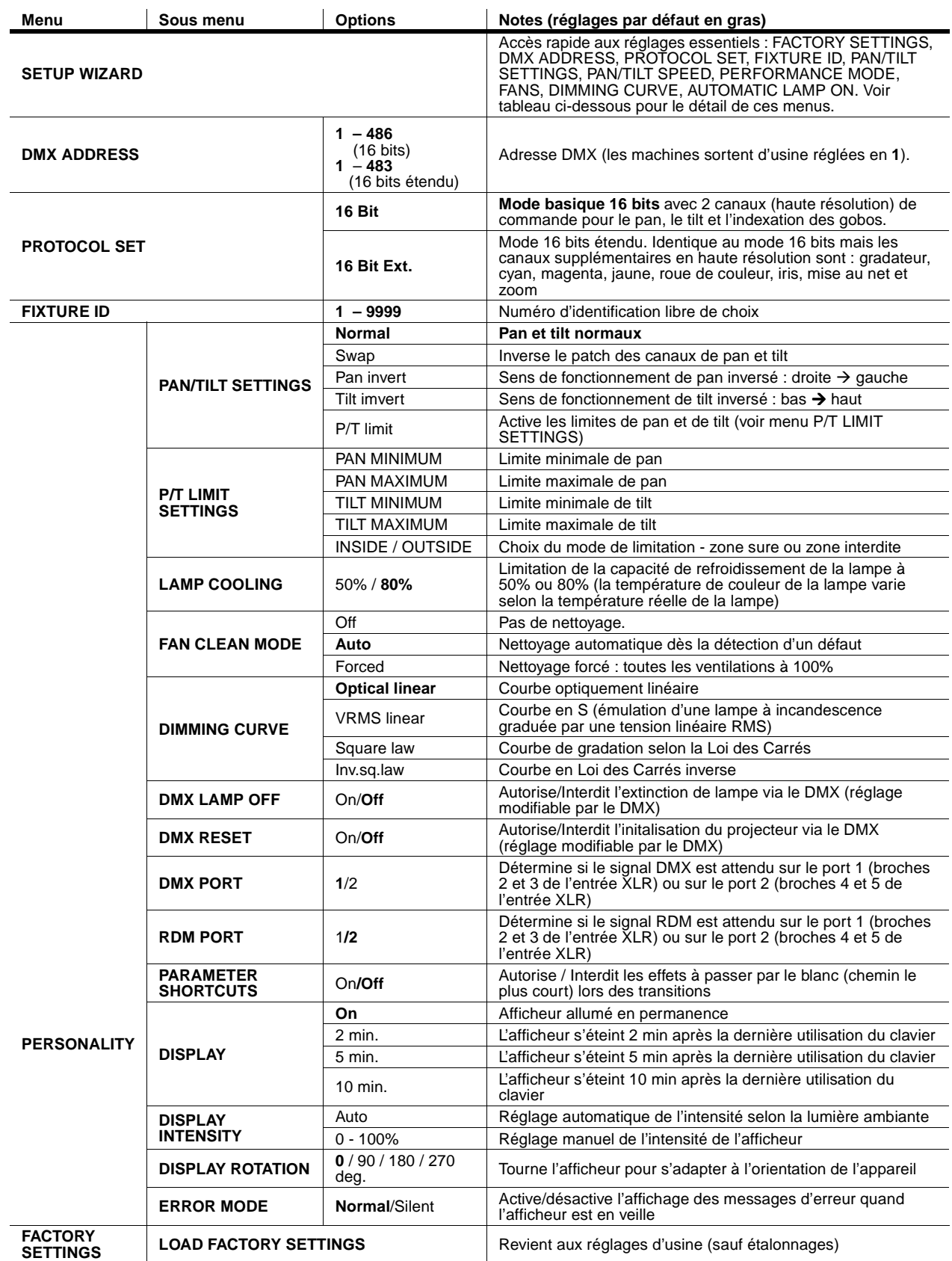

#### **Tableau 2: Menus de contrôle**

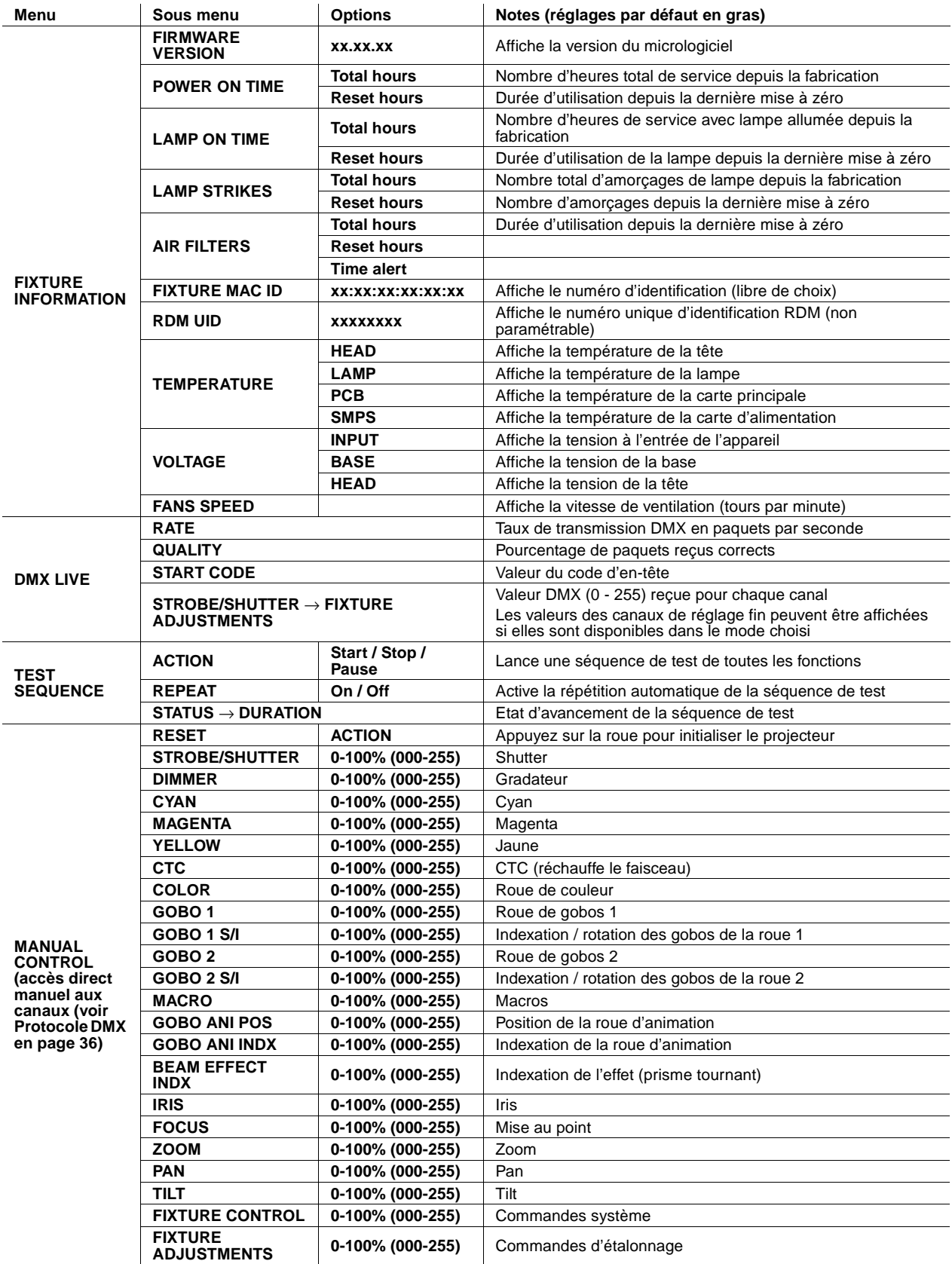

#### **Tableau 2: Menus de contrôle**

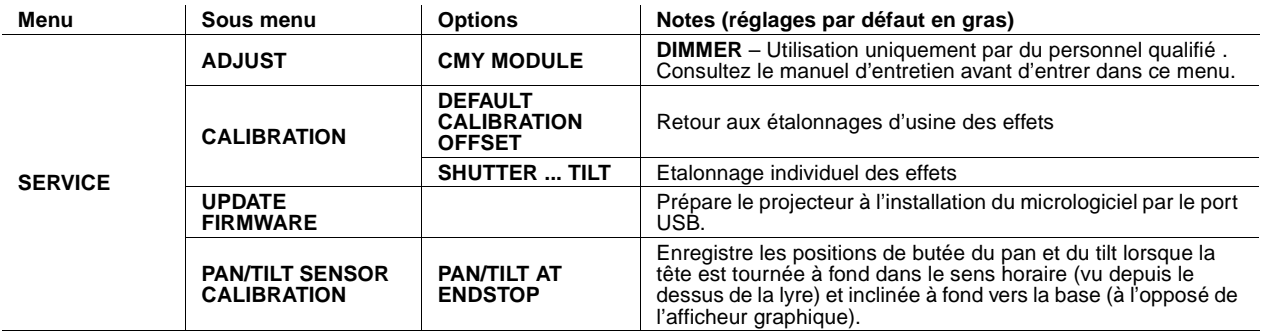

**Tableau 2: Menus de contrôle**

## <span id="page-44-0"></span>Messages de défaut et de maintenance

Le MAC III Profile donne de nombreux messages d'alerte ou d'information sous la forme d'un code de 3 à 4 lettres complété d'un court message sur l'afficheur graphique. Le code court est lisible de loin et permet d'identifier rapidement un problème lorsque la machine est installée alors que le message complet, moins lisible, complète l'information lorsqu'on est proche du projecteur.

## **Alertes de maintenance**

Si le MAC III Profile requiert une opération de maintenance, il affiche un message d'alerte correspondant. Les codes les plus importants sont réunis dans le [Tableau 4](#page-44-2) ci-dessous :

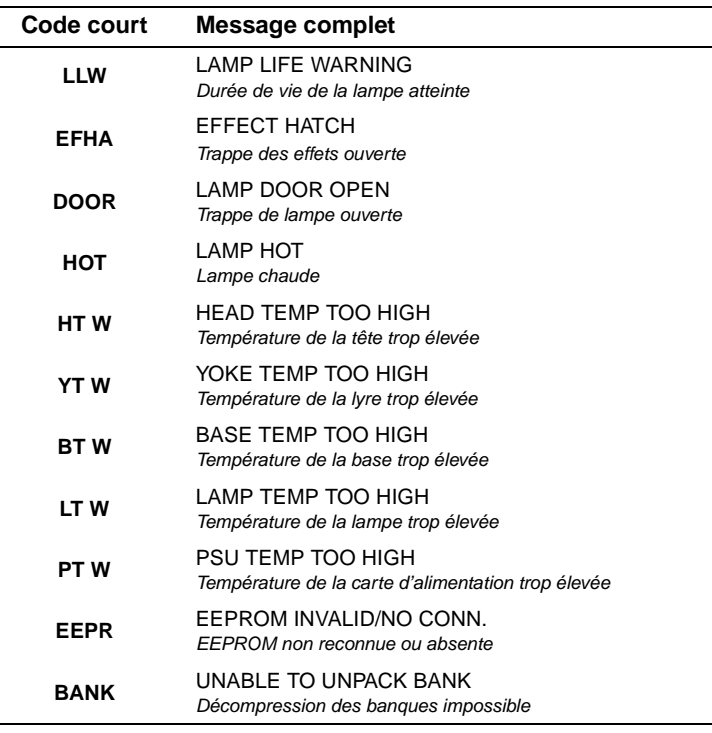

#### **Tableau 4: Messages d'alerte**

### <span id="page-44-2"></span>**Messages d'erreur**

Le MAC III Profile surveille son propre fonctionnement en permanence. S'il détecte un défaut, il affiche un message d'erreur. Les messages les plus importants sont donnés dans le [Tableau 5](#page-44-1) ci-dessous :

<span id="page-44-1"></span>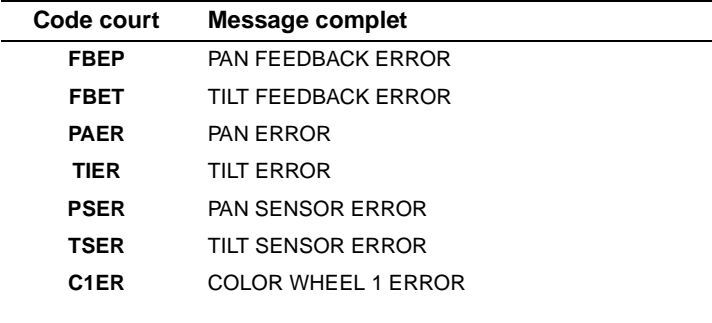

#### **Tableau 5: Messages d'erreur**

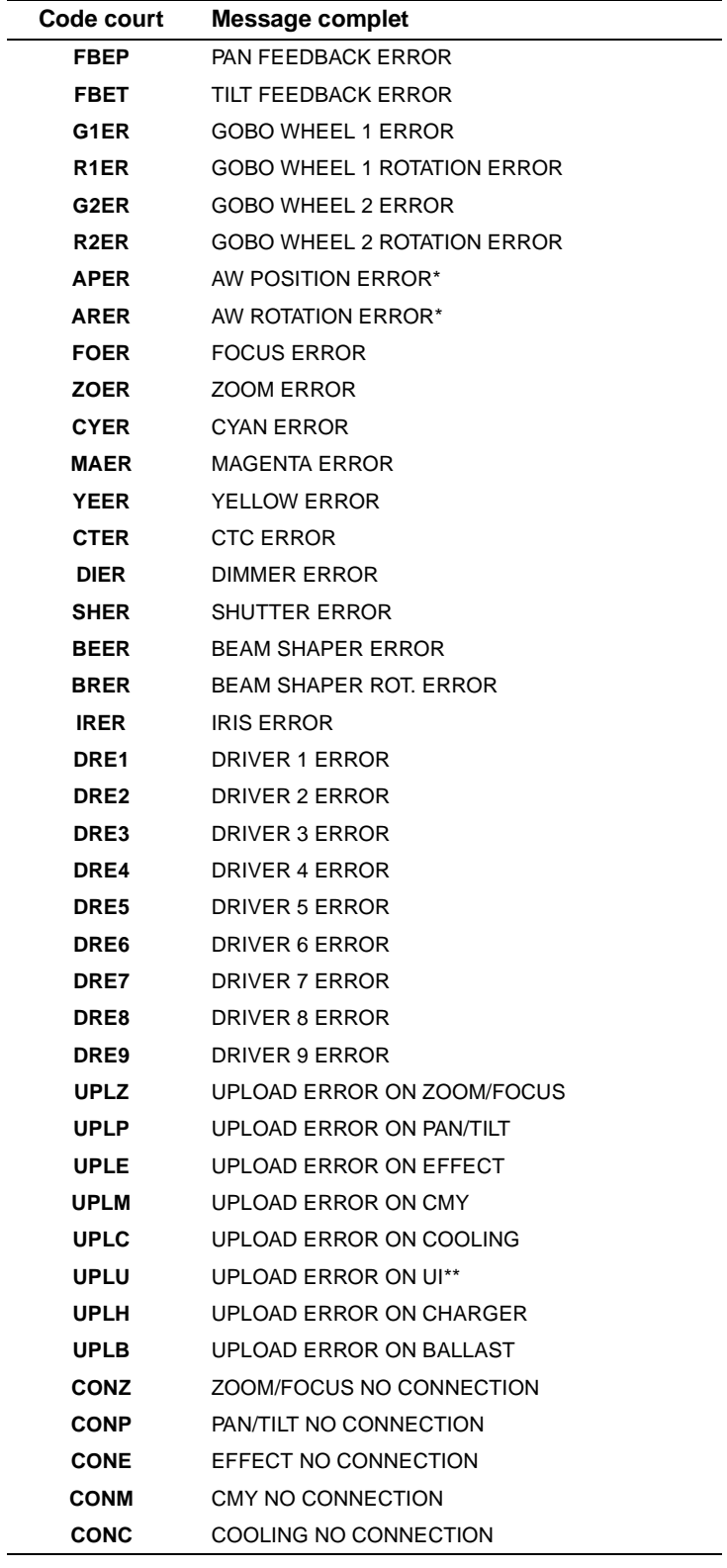

#### **Tableau 5: Messages d'erreur**

\* AW = roue d'animation

 $\overline{\phantom{0}}$ 

\*\* UI = Interface utilisateur

## Problèmes courants

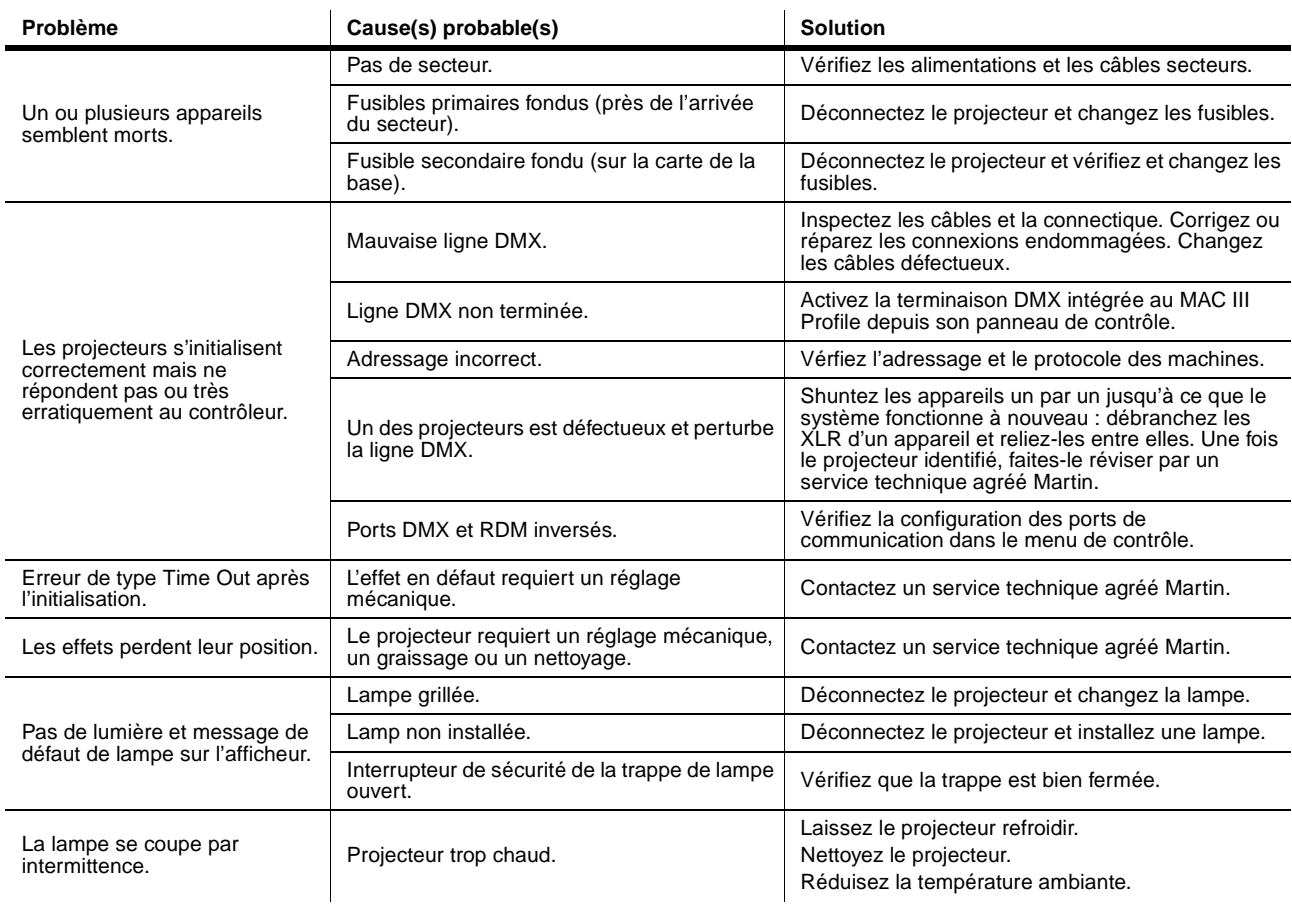

**Tableau 6: Problèmes courants**

## <span id="page-47-0"></span>Spécifications

#### **Données physiques**

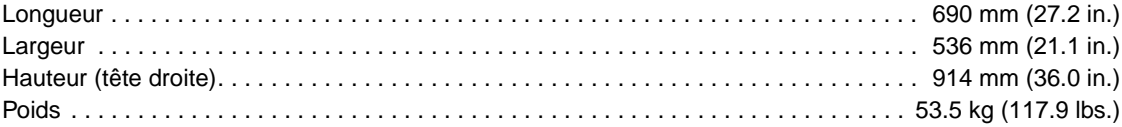

#### **Lampe**

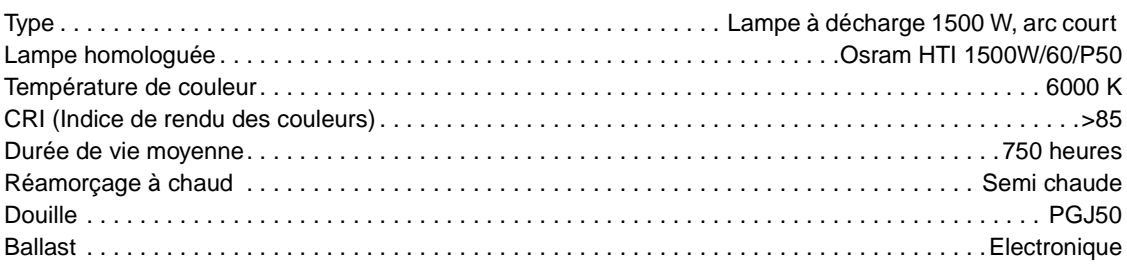

#### **Effets dynamiques**

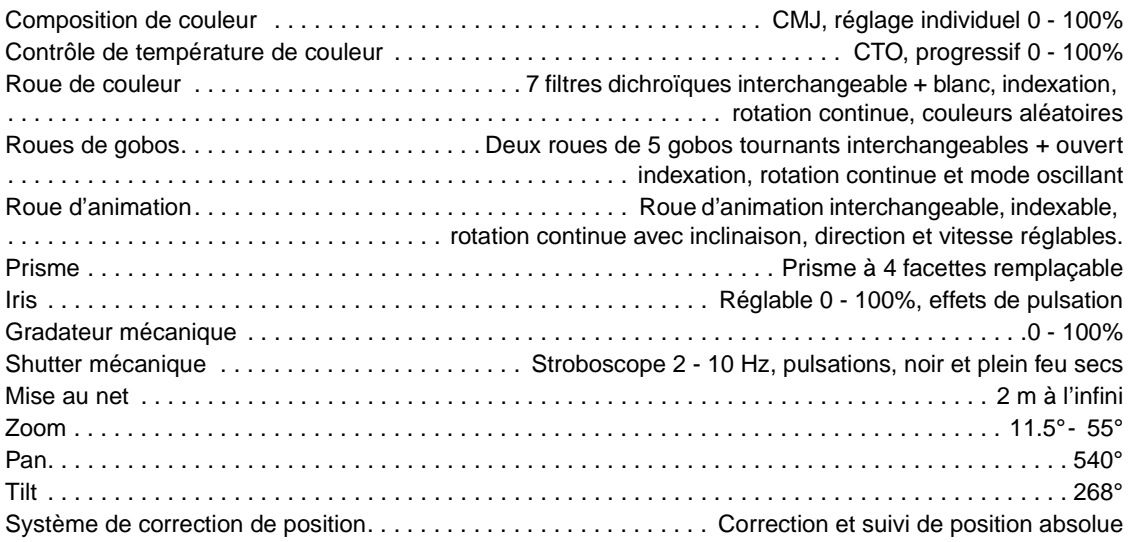

#### **Contrôle et programmation**

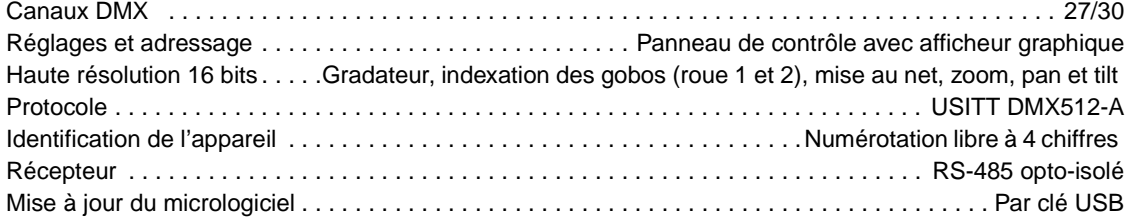

#### **Données photométriques**

#### **Lentille standard, zoom au minimum**

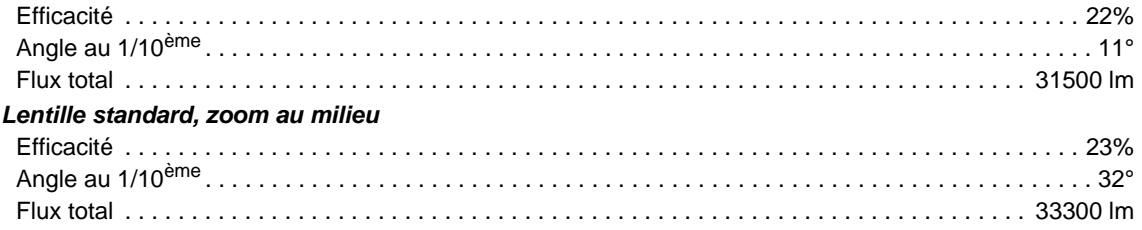

#### **Lentille standard, zoom au maximum**

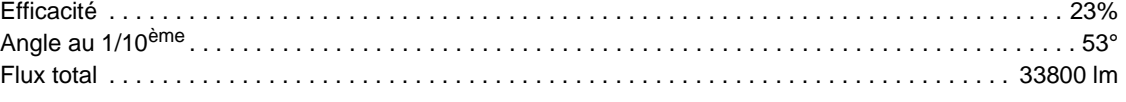

Source pour la mesure : Osram HTI 1500W/60/P50 Conditions de mesure : 227 V, 50 Hz, pas d'effet

#### **Construction**

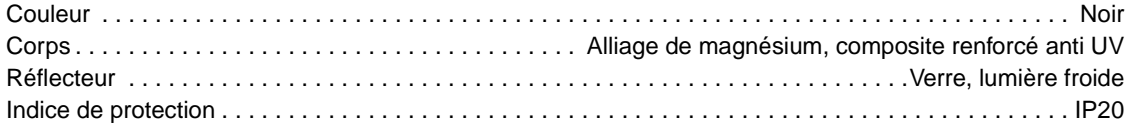

#### **Gobos**

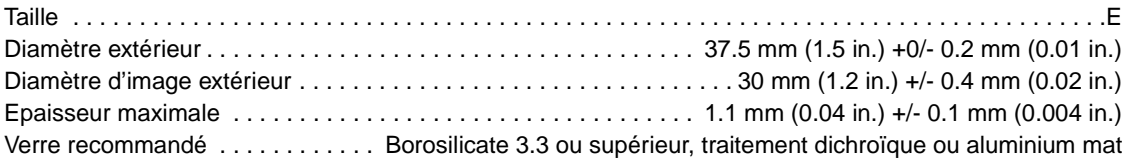

#### **Roue d'animation**

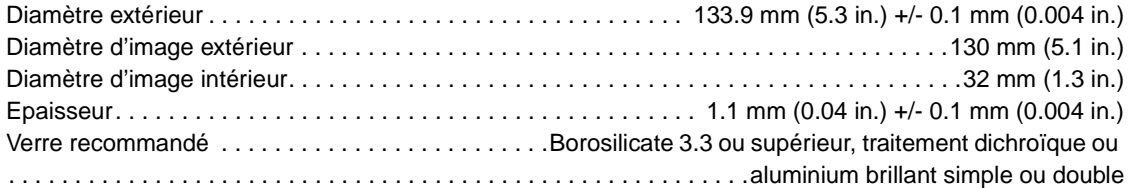

#### **Installation**

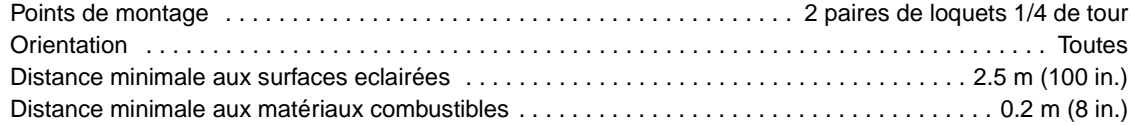

#### **Connexions**

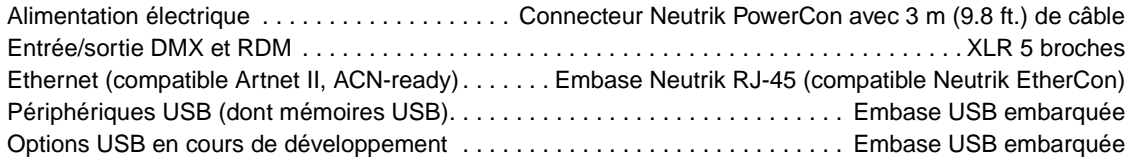

#### **Electricité**

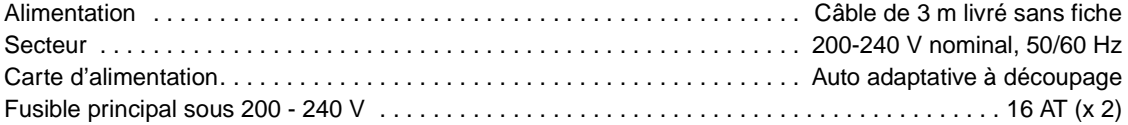

#### **Puissance et courant typiques**

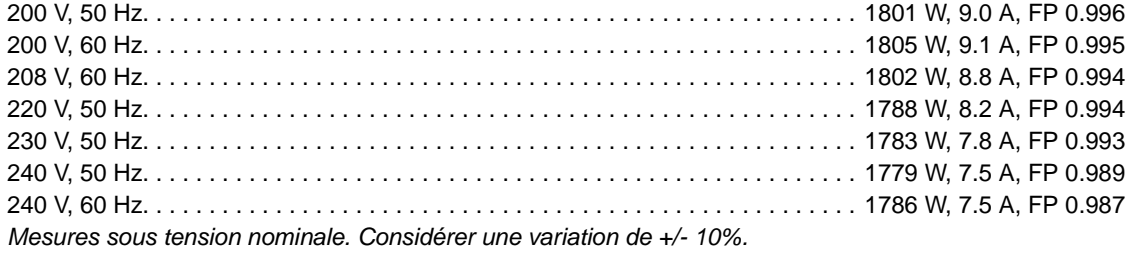

FP = facteur de puissance

#### **Données thermiques**

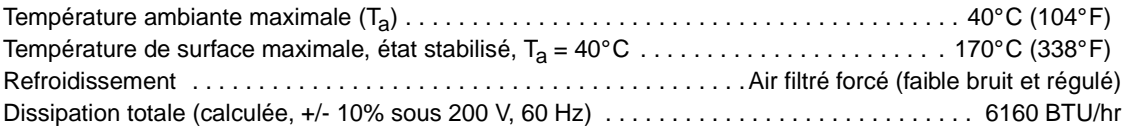

#### **Homologations**

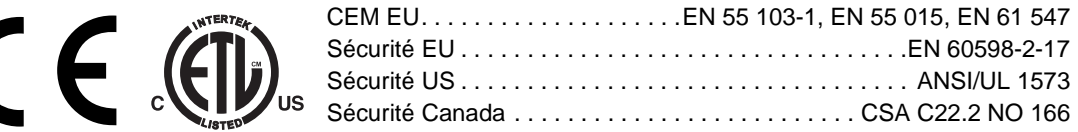

#### **Accesoires fournis**

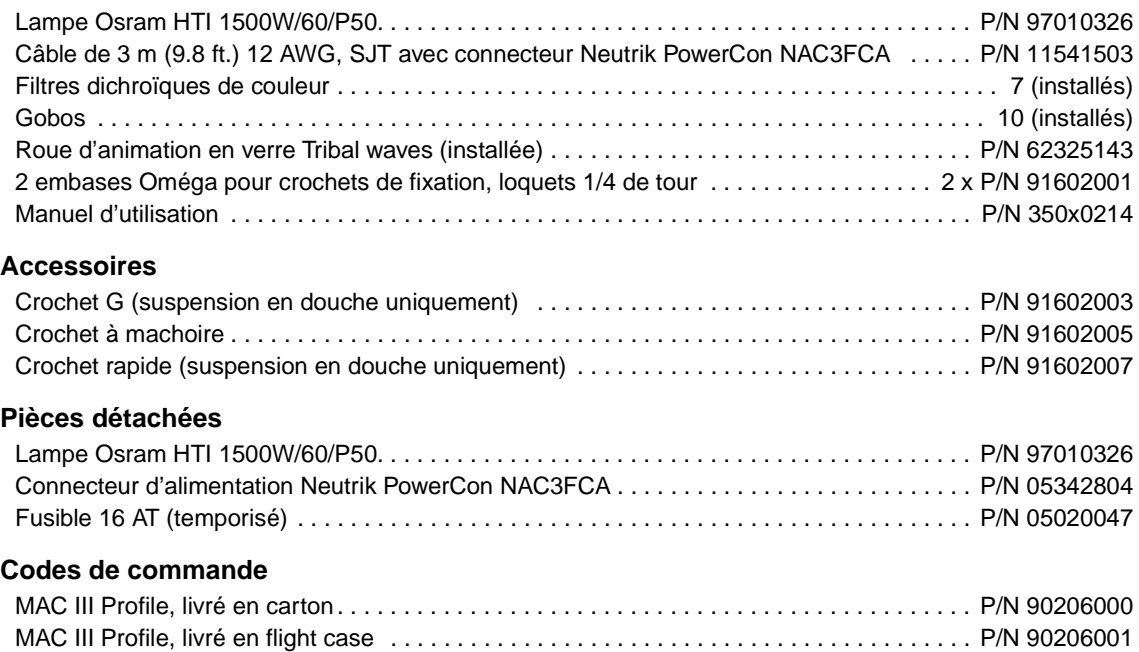

#### **Droits de propriété intellectuelle**

Les produits MAC III™ sont fabriqués sous couvert d'un ou plusieurs brevets listés ci-dessous:

DE 60,009,334;EP 1,234,197; US 6,241,366; US 6,687,063; US 6,601,973; US 6,971,770; US 7,222,997

et d'un ou plusieurs brevets en cours de dépôt ci-dessous :

CN 1985125A; CN 200810128720.0; CN 200810128782.1; CN 200810128771.3; CN 200810128776.6; CN 200810131481.4; CN 200810125884.8; CN 200810125883.3; EP 1,747,399A1; EP 08103667.5; EP 08103669.1; EP 08103671.7; EP 08103673.3; EP 08103672.5; EP 08103784.8; EP 08103674.1; EP 08158378.3; EP 08104332.5; US 2008/0089066; US 2007/0145937; US 12/058,138; US 12/107,821; US 12/107,827; US 12/107,826; US 12/107,833; US 12/107,837; US 12/112,078; US 12/136,365; US 12/140,494

et d'un ou plusieurs droits de propriété intellectuelle, incluant ceux listés sur le site web www.martin.com/ipr

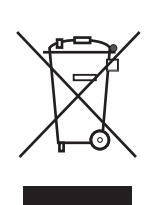

#### **Recyclage du produit**

Les produits Martin® sont fournis dans le respect de la Directive 2002/96/EC du Parlement Européen et du Conseil de l'Union Européenne sur le Retraitement des Equipements Electriques et Electroniques (WEEE), amendée par la Directive 2003/108/EC, lorsqu'elle est applicable.

Aidez à la sauvegarde de l'environnement en vous assurant que ce produit sera recyclé! Votre revendeur pourra vous renseigner sur les dispositions locales de recyclage de nos produits.

Ce produit contient 2 batteries. Assurez-vous que ces éléments sont collectés par un centre de retraitement ou d'élimination agréé à la fin de leur vie. Lorsque cela est possible, Martin s'implique dans les projets de validation de retraitement ou d'élimination des batteries contenues dans les produits Martin.

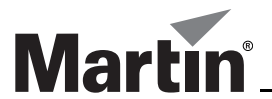

www.martin.com • Olof Palmes Allé 18 • 8200 Aarhus N • Denmark Tel: +45 8740 0000 • Fax +45 8740 0010